# <span id="page-0-0"></span>ESTEL-2D version v5p6 User Manual

JP Renaud University of Bristol

December 4, 2006

# **Disclaimer**

The information given in this manual is subject to revision without notice.

This manual is written for version v5p6 of the software.

It is necessary to have a basic knowledge of the Fortran programming language to use ESTEL-2D. This user manual is based on the assumption that the user knows at least arrays, loops and tests in Fortran.

## **Chapter 1**

# **Introduction**

## **1.1 Typing conventions used in this manual**

The keywords for the steering file are written in **UPPER CASE BOLD**.

All text which needs to be entered by the user either as Fortran code in the Fortran file or as plain text in the various input files is written in monospace font. The same font is also used to illustrate what is printed on screen or in the output files.

Units are given in brackets with the following conventions: **L** for **L**ength and **T** is for **T**ime. Therefore [L.T<sup>-1</sup>S] is the dimension of a velocity.

The bibliographical references are indicated with a number in square brackets. The list of associated documentation is given in chapter **??**.

ESTEL-2D is a two dimensional numerical model for water flow and solute transport in porous media. It contains three modules: a flow module which solves Richards equation in saturated and unsaturated porous media by the finite element method, a particle tracking module which solves the advectiondispersion equation by the random walk method and a transport module which solves the advection-dispersion, equation by the finite element or control volume finite element method.

## **1.2 Presentation of ESTEL-2D**

## **1.2.1 Situation of ESTEL-2D in the TELEMAC system**

The ESTEL-2D software is part of a complete set of computational software, the TELEMAC system, which consists of the following modules:

**MATISSE** is used to build the grid of triangular elements,.

**STBTEL** software is used for reading the files produced by the mesh generators and creating a geometry file in the Selafin standard that can be read by the simulation modules and by the RUBENS graphical post-processor. STBTEL also carries out a number of mesh consistency checks.

- **TELEMAC-2D/3D** carries out 2D hydrodynamic simulations and transport of solute tracers.
- **TELEMAC-3D** carries out 3D hydrodynamic simulations and transport of solute tracers.
- **SISYPHE** software is used to simulate the transport of bed load.
- **ARTEMIS** computes the transformation of wave characteristics in a coastal area or harbour.
- **TOMAWAC** is used to simulate the steady or transient sea state using a spectral method.
- **ESTEL-2D** is used to simulate subsurface flows and solute transport in two dimensions and is the object of this document.
- **ESTEL-3D** is used to simulate subsurface flows in three dimensions.
- **POSTEL-3D** produces 2D cuts inside the 3D results file of TELEMAC-3D or SUBIEF-3D, in order to use the RUBENS graphical post-processor.
- **RUBENS** is used for producing 2D graphical outputs of the results of the various simulation modules.

In addition to MATISSE, the TELEMAC system is interfaced with five commercial mesh generators:

- 1. IDEAS manufactured by SDRC
- 2. ICEM CFD manufactured by ANSYS
- 3. SIMAIL-2D manufactured by SIMULOG
- 4. TRIGRID developed by the Institute of Ocean Sciences, Canada
- 5. FASTTABS developed by the Engineering Computer Graphics Laboratory of Brigham Young University, U.S.A.
- 6. ADCIRC developed by Notre Dame University, the University of North Carolina and the U.S. Army Corps of Engineers

The simulation modules are written in FORTRAN-90, with no machinespecific language extensions. They can be run on all workstations operating under Linux or Unix providing that a Fortran 90 compiler is available.

## **1.2.2 Computer environment**

Users will have to use Fortran code to define some aspects of the simulation. This is done in by using a number of so-called "user's" subroutines, the source code of which is provided with the system. The "user's" subroutines are compiled at runtime and linked with the ESTEL-2D library.

## **1.2.3 Programming by the user**

The following procedure should be followed:

- 1. Recover the standard version of the user subroutine provided with the system, and copy it into the working directory. A list of user subroutines is given in chapter .
- 2. Modify the subroutines according to the model you wish to build.
- 3. Copy the set of subroutines into a single Fortran file that will be compiled during the ESTEL-2D start procedure.

This procedure is described in more details in section .

Note that it is **necessary** to have a basic knowledge of the Fortran 90 programming language to use ESTEL-2D. This user manual is based on the assumption that the user knows at least:

**declarations:** integer, double precision, logical

**arrays:** myarray(i)

**loops:** do enddo

**tests:** if endif

**subroutines/functions:** mysubroutine(argument1,argument2)

## **Chapter 2**

# **List of input and output files**

During a simulation, ESTEL-2D uses a number of input and output files, some of which are optional.

## **2.1 Mandatory input files**

## **2.1.1 The steering file**

The steering file is an ASCII text file created by the user. It contains a number of keywords to which values are assigned and used to "steer" the simulation. The steering file is used to specify the names of the input and output files, the type of simulation to run, the numerical parameters to use etc... The name of the steering file is specified when running ESTEL-2D at the command line (see ).

An example of steering file is given in appendix and more information on the syntax used in the steering file is given in appendix .

## **2.1.2 The geometry file**

The geometry file is a binary file in serafin format []. It can be read by RUBENS and is created either by MATISSE or by STBTEL using the file(s) produced by a mesh generator. The geometry file contains all the information concerning the mesh, i.e. the number of mesh points (NPOIN), the number of elements (NELEM), coordinates of all the nodes in the mesh (X and Y) and also the connectivity table (IKLE).

Note that ESTEL-2D stores information on the geometry at the beginning of the serafin results file. Because of this, the serafin results file can be used as a geometry file if a new simulation is to be run on the same mesh.

The name of this file is given with the keyword: **GEOMETRY FILE**.

The boundary conditions file is an ASCII text file which complements the geometry file. A boundary conditions file can be generated automatically by

MATISSE or STBTEL but note that the syntax used in ESTEL-2D is slightly different from the syntax of the other codes of the TELEMAC system (see section ). Therefore, editing might be necessary when using a boundary conditions file with ESTEL-2D.

> **The boundary conditions file**

Each line of the file is dedicated to one point on the mesh boundary.

The file name is given with the keyword: **BOUNDARY CONDITIONS FILE**. An example of boundary conditions file is given in appendix .

The soil database file is an ASCII text file created by the user. It describes the hydraulic properties (permeability, porosity etc...) of each soil type used in the simulation. A full description of the use of soil types in ESTEL-2D is given in section .

**The soil database file**

The file name is given with the keyword: **SOIL DATABASE FILE**

The Fortran file is an ASCII text file with the extension ".f" which is created by the user. It contains both the ESTEL-2D subroutines modified by the user and the subroutines that have been specially developed for the computation. This file is compiled and linked to generate the executable program for the simulation.

**2.1.3 Optional input files The**

**Fortran file**

The name of this file is given with the keyword: **FORTRAN FILE**.

An example of Fortran file is given in appendix .

The tracers definition file is an ASCII text file created by the user. It describes the transport properties (dispersion, diffusion etc...) of each tracer used in the simulation either by the transport module or the particle module. A full description of the use of tracers in ESTEL-2D is given in section .

**The tracers definition file**

The file name is given with the keyword: **TRACERS DEFINITION FILE** An example of tracers definition file is given in appendix .

The source points file is an ASCII text file created by the user. It contains the description of punctual injection of tracer (location, discharge, concentration etc...). This is described in details in section .

> **The source points file**

The file name is given with the keyword: **SOURCE POINTS FILE**

An example of source points file is given in appendix .

The previous computation file is a binary file in serafin format. It is usually the serafin results file of another simulation which will be read and used as initial conditions for the current simulation. Therefore, the geometry contained in this file needs to be identical to the one in the geometry file. A detailed description of the use of a previous computation file is given in section . **The**

**previous computation file**

The file name is given with the keyword: **PREVIOUS COMPUTATION FILE** The reference file is a binary file in serafin format. It contains the results of a previous simulation to which the current simulation will be compared. At the end of the calculation, the result of the simulation can be compared to the last time step stored in the reference file. The result of the comparison is given in the control printout in the form of a maximum difference in pressure head.

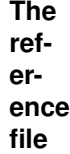

The name of this file is given with the keyword: **REFERENCE FILE**

[Get the latest version online.](http://source.ggy.bris.ac.uk/wiki/Estel_Documentation) T PDF file created on 4/12/2006

The serafin results file is a binary file in serafin format [\[06\]](#page-0-0) in which ESTEL-2D stores spatially distributed information during the computation. It contains some information on the mesh geometry followed by the names of the stored variables and eventually the values of the variables for each point in the mesh and for each time step. The variables are stored in the serafin results file using a linear discretization between mesh points. More information about controlling the output in the serafin results file is given in section .

## **2.1.4 Output files**

**The serafin results file**

The name of this file is given with the keyword: **SERAFIN RESULTS FILE** The volfin results file is a binary file in volfin format [\[06\]](#page-0-0) in which ESTEL-2D stores spatially distributed information during the computation. It is very similar to the serafin results file except that the variables which are stored in the volfin results file are using a constant value per element in the mesh. This is particularly useful for visualising the soil distribution. More information about controlling the output in the volfin results file is given in section .

## **The volfin results file**

The name of this file is given with the keyword: **VOLFIN RESULTS FILE** The scalar results file is an ASCII text file in SCOP T format [\[06\]](#page-0-0) created by ESTEL-2D to store time dependent information throughout the computation.

## **The scalar results file**

The name of this file is given with the keyword: **SCALAR RESULTS FILE** The flux results file is an ASCII text file in SCOP T format [\[06\]](#page-0-0) created by the transport module. It contains the fluxes crossing a number of cross sections defined by the user for each tracer. More information on the procedure to follow to output fluxes in the flux results file is given in section . Note that in ESTEL-2D v5p5, the flux results file is active only if the *SCALAR RESULTS FILE* keyword is present in the steering file.

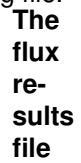

[Get the latest version online.](http://source.ggy.bris.ac.uk/wiki/Estel_Documentation) 8 PDF file created on 4/12/2006

#### The name of this file is given with the keyword: **FLUX RESULTS FILE** This is an ASCII text file created by ESTEL-2D during the computation. It contains an account of the running of ESTEL-2D. **The**

## **listing printout**

The name of this file is managed directly by the ESTEL-2D start-up procedure (see ). In general, it has the name of the steering file and number of the computer process that ran the calculation and the extension ''.sortie".

ESTEL-2D also allows the user to use four extra input files. Two are ASCII text files and two are binary files. These files can be accessed in most ESTEL-2D user subroutines. They can be used for complex simulations, for instance to read time dependent boundary conditions created by another software package.

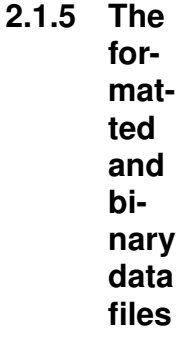

The names of these files are given by the following keywords:

*FORMATTED DATA FILE 1 FORMATTED DATA FILE 2 BINARY DATA FILE 1 BINARY DATA FILE 2*

The method to use these files is given in section .

The dictionary file is the ASCII text "estel2dv5p5.dico" located in the lib directory of the ESTEL-2D installation. It contains a list of all keywords used by ESTEL-2D and in particular the default value for each keyword and the correspondence between French and English keywords. This file can be consulted by the user but must *under no circumstances* be modified.

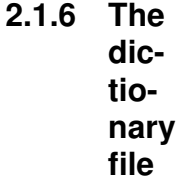

Note that there are some keywords in the dictionary file which are not described in this manual. This is either because they are not used by ESTEL-2D

[Get the latest version online.](http://source.ggy.bris.ac.uk/wiki/Estel_Documentation) 9 9 PDF file created on 4/12/2006

or because they contain *unsupported* features which will be introduced in a future version.

This section describes general parameterisation steps that are common to the three modules (flow, transport and particle tracking) of ESTEL-2D.

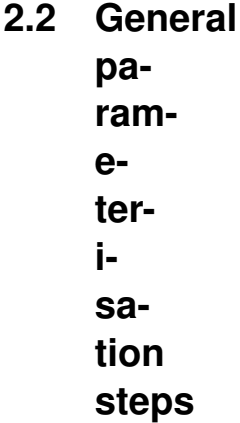

A title for the computation can be specified with the keyword **TITLE**. The title will then be written in the header of the serafin and volfin results files.<br>2.2.1 Definition **2.2.1 Definition**

**of the type of simulation**

ESTEL-2D can solve different problems and the equations to solve can be selected with the three following keywords: **TRANSIENT HYDROLOGY**, **TRANSPORT CALCULATION** and **PARTICLE TRACKING**.

Different combinations of these three keywords are possible, the only limitation being that the transport module and the particle tracking module cannot be used together.

For instance, by default, ESTEL-2D computes a transient solution of Richards equation only:

*TRANSIENT HYDROLOGY = YES TRANSPORT CALCULATION = NO PARTICLE TRACKING = NO*

It is also possible to compute a steady state solution of Richards equation only. In this case, the (*rather unintuitive*) following combination of keywords is to be used:

*TRANSIENT HYDROLOGY = NO TRANSPORT CALCULATION = NO PARTICLE TRACKING = NO*

A steady state flow computation can also be used to drive the transport module or the particle tracking module:

*TRANSIENT HYDROLOGY = NO TRANSPORT CALCULATION = YES PARTICLE TRACKING = NO*

or:

*TRANSIENT HYDROLOGY = NO TRANSPORT CALCULATION = NO PARTICLE TRACKING = YES*

Note that it is also possible to use a transient hydrology computation with the transport module or the particle tracking module:

*TRANSIENT HYDROLOGY = YES TRANSPORT CALCULATION = YES PARTICLE TRACKING = NO*

or:

*TRANSIENT HYDROLOGY = YES TRANSPORT CALCULATION = NO PARTICLE TRACKING = YES*

The three modules of ESTEL-2D share some parameterisation steps such as the time loop, the control of outputs, the geometry or the soil types. These steps will be addressed in the rest of this section and options particular to each module will be described in section for the flow module, for the transport module and for the particle tracking module.

The space and time units are defined by the keyword **SPACE AND TIME UNITS** in the steering file. They consist of a list of two character strings, at most 4 characters long. The space unit is given first, then a semi-colon and the time unit. For example:

> **2.2.2 Space and time units**

*SPACE AND TIME UNITS = 'm' ; 's'*

Some time units are predefined in ESTEL-2D so that the listing output can be more readable by converting 60 seconds into 1 minute, 60 minutes into 1 hour etc . . . The list of predefined time units is:

1. 's' or 'S' for seconds

- 2. 'm' or 'M' for minutes
- 3. 'h' or 'H' for hours
- 4. 'd' or 'D' or 'j' or 'J' for days ("nonejours" in French)
- 5. 'y' or 'Y' or 'a' or 'A' for years ("noneannées" in French)

If the time unit defined in the steering file is not on the above list, ESTEL-2D assumes that the unknown unit is equivalent to a second. Note that only the first digit of the time unit is checked so 'y' and 'year' are equivalent like 'd' and 'day' or 'm' and 'min'. The only limitation is the four character limitation for the length of the character string.

There is no list of space units. Any character string smaller than 4 characters is acceptable. The only requirement is that the units defined in the steering file need to be the same as the units defined in the soil database where soil permeabilities are given in [L.T<sup>-1</sup>]. ESTEL-2D checks this at the beginning and stops if the units are different in the steering and soil database files. This is to make sure that the user makes use of the right soil database file.

When using ESTEL-2D in full steady state mode (i.e. calculation of a steady state flow, no transport and no particle tracking), no parameterisation of the time loop is necessary and any values provided in the steering file will be overwritten with a final time of 1.0 in the results file.

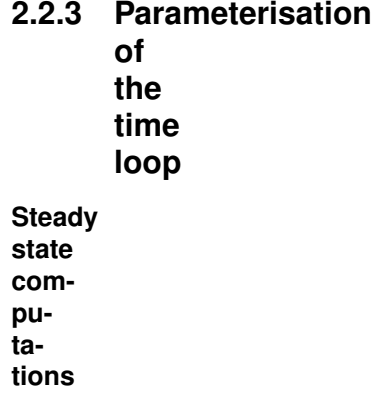

In the case of a transient computation (flow, transport or particle tracking), the time loop is parameterised by three keywords: **Transient**

**computation**

*INITIAL TIME FINAL TIME TIME STEP*

The time step defines the time interval separating two consecutive instants of the computation. Note that the time step is not necessarily equivalent to the time interval which will be used in the output files. This is described in section . For instance to have a simulation start at time 0 second and run for 1 hour with a 1 minute computational time step, the following sequence could be used:

*SPACE AND TIME UNITS = 'm' ; 's' INITIAL TIME=0. FINAL TIME=3600. TIME STEP=60.*

The keyword **MAXIMUM NUMBER OF TIME STEPS** can also be used to stop the computation when a given number of time steps have been executed. For instance with the following series of keywords, the computation would stop after 10 minutes of simulated time:

*SPACE AND TIME UNITS = 'm' ; 's' INITIAL TIME=0. FINAL TIME=3600. TIME STEP=60. MAXIMUM NUMBER OF TIME STEPS=10*

**MAXIMUM NUMBER OF TIME STEPS** is useful when adaptive time steps are used (see below). However, the number of time steps is checked against this keyword during any simulation and it is important to remember that its default value is only 100 time steps which is quite small. It is therefore often necessary to include **MAXIMUM NUMBER OF TIME STEPS** in the steering file and to change its value to suit the simulation.

Note that ESTEL-2D also provides of adaptive time steps options both for the flow (see section ) and transport (see section ) modules. The adaptive time steps for the flow and the transport are not compatible.

ESTEL-2D has two main types of output: the listing printout and the output files. The listing printout is what is shown on the screen as ESTEL-2D runs (or printed to the listing printout file if started in batch mode). The output files contain information that can be displayed graphically.

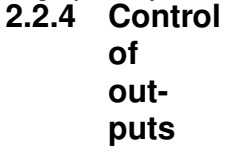

The listing printout is either showed on the screen as ESTEL-2D runs or saved in a text file when ESTEL-2D is run in batch mode. It contains a summary of the ESTEL-2D simulation, i.e. a. To control when data is written to the listing printout, use the following keywords:

## **Listing printout**

## *NUMBER OF THE FIRST TIME STEP FOR LISTING PRINTOUTS*

[Get the latest version online.](http://source.ggy.bris.ac.uk/wiki/Estel_Documentation) 13 PDF file created on 4/12/2006

### *NUMBER OF TIME STEPS BETWEEN EACH LISTING PRINTOUT*

Note that if you want to see information related to the initial conditions, the number of the first time step for listing printouts has to be 0.

For example, the following sequence will produce a listing printout every minute of simulation:

*SPACE AND TIME UNITS = 'm' ; 's' INITIAL TIME = 0. FINAL TIME = 3600. TIME STEP = 30. NUMBER OF THE FIRST TIME STEP FOR LISTING PRINTOUTS =0 NUMBER OF TIME STEPS BETWEEN EACH LISTING PRINTOUT = 2*

Moreover, the last time step of the simulation is systematically printed, even if it does not match the number of time steps between each listing printout.

By default, the listing printout contains information about the iterative scheme and the numerical solvers. Information about water mass-balance can also be included with the logical keyword **MASS-BALANCE INFORMATION IN EACH LISTING PRINTOUT** (default **NO**). Note that for the mass-balance information to be printed in the listing printout, one has to switch it on for the flow or transport module as described in sections and .

It is also possible to remove solver information by using the keyword **IN-FORMATION ABOUT THE SOLVERS** (default **YES**).

It is possible to customise the listing printout with the user subroutine H2D UTIMP which is called during each listing printout. To do this, the user should add WRITE statements in H2D UTIMP. The unit to use for the write statement is called LU. For instance, if the user wants to check the value of the pressure head at the node number 345, the following code could be used:

 $WRITE(LU, *)$  'VALUE OF H AT NODE 345: ', H(345)

Note that H2D UTIMP is *not* called before the beginning of the time loop and therefore no listing output can be done at the very beginning of the simulation for the initial conditions.

H2D UTIMP is contained in the file h2d utimp.f of the [user subroutines](#page-83-0) (see appendix ).

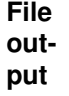

Similarly to the listing outputs, ESTEL-2D prints a range of results into files. The control on the frequency of the output to the files is done with the two following keywords:

## **NUMBER OF THE FIRST TIME STEP FOR GRAPHICAL PRINTOUTS**

[Get the latest version online.](http://source.ggy.bris.ac.uk/wiki/Estel_Documentation) 14 PDF file created on 4/12/2006

### **NUMBER OF TIME STEPS BETWEEN EACH GRAPHICAL PRINTOUT**

In addition to the printout period specified by the user, the last time step is systematically saved.

The output files can be separated into two categories:

- 1. Files containing spatial information, i.e. as many values as there are mesh points or elements for a given time step, such as the pressure head, tracer concentration etc . . .
- 2. Files containing scalar information, i.e. a single value for a given time step, such as mass-balance information for instance.

The spatial output is stored in the serafin and volfin files whose file names are given with the following keywords:

*SERAFIN RESULTS FILE = 'name of the serafin file' VOLFIN RESULTS FILE = 'name of the volfin file'*

The serafin and volfin formats are very similar. In a serafin file, variables are discretized linearly on the points of the mesh, i.e. a linear interpolation is used between the points. In the volfin file however, the variables are discretized on the elements of the mesh and a constant value is given for a given element, i.e. no interpolation is used. Both files can be opened in Rubens using respectively the serafin or volfin filter.

Variables are output in the serafin file or in the volfin file depending on the type of finite element discretization used in ESTEL-2D. Three main types of discretization are used:

- 1. the *P0* discretization is used for all variables that are constant for a given soil type. For instance the components of the saturated conductivity tensor fall in this category. The P0 discretization is also used for the particles counts of the particle tracking module. All P0 variables are output to the volfin results file.
- 2. the *P1* discretization is used for the variables that are linear, for instance the pressure head or the tracer concentration. All P1 variables are output to the serafin results file.
- 3. the *P1 Discontinuous* discretization is also used for the variables that are interpolated linearly between points but discontinuities are allowed at the interface between soil types (piecewise linear variables). For instance the moisture content is discretized using the P1 Disc. discretization. The P1 Disc. variables are output to the serafin results file. It is important to note that some resolution is lost next to the interfaces between soils when printing a P1 Disc. variable to the serafin results file as the serafin format does not support discontinuities.

[Get the latest version online.](http://source.ggy.bris.ac.uk/wiki/Estel_Documentation) 15 PDF file created on 4/12/2006

By default, ESTEL-2D outputs only the pressure head and the moisture content in the serafin results file and the soil distribution in the volfin file. The list of variables to output can be controlled with the keyword **VARIABLES FOR 2D GRAPHICAL PRINTOUTS** which expects a string of variable names separated by commas. Each variable name is identified by a mnemonic word of no more than 8 characters. The list of variables available for file output is printed in Table 1.

Mnemo Discretization File Description H P1 Serafin Pressure Head THETA P1 Disc Serafin Moisture Content KUNSAT P1 Disc Serafin Relative Conductivity KXX P1 Disc Serafin Conductivity Tensor Kxx KYY P1 Disc Serafin Conductivity tensor Kyy SAT P1 Disc Serafin Water Saturation VX P1 Serafin Darcian Velocity Vx VY P1 Serafin Darcian Velocity Vy IMAT P0 Volfin Soil Type KXY P1 Disc Serafin Conductivity tensor Kxy ZG P1 Serafin Elevation CAP P1 Disc. Serafin Hydraulic Capacity HH P1 Serafin Hydraulic Head noneKSXX P0 Volfin Sat. Conductivity Tensor Kxx KSYY P0 Volfin Sat. Conductivity Tensor Kyy KSXY P0 Volfin Sat. Conductivity Tensor Kxy VXP1DISC P1 Disc Volfin Darcian Velocity Vx VYP1DISC P1 Disc Volfin Darcian Velocity Vy PART\_INS P0 Volfin Current number of particles PART CUM P0 Volfin Cumulated number of particles COURANT P1 Disc Serafin Courant number PRV1 P1 Disc Serafin Private Array 1 PRV2 P1 Disc Serafin Private Array 2 PRV3 P1 Disc Serafin Private Array 3 PRV4 P1 Disc Serafin Private Array 4 [TRACxx] P1 Disc Serafin Concentration in tracer xx PECLETxx P1 Disc Serafin Peclet number for tracer xx

Table 1: List of variables for file output

For instance, to print the pressure head, soil type and tracer 2 concentration, the following line should be included in the steering file:

*VARIABLES FOR 2D GRAPHICAL PRINTOUTS = 'H,IMAT,[TRAC02]'*

Note that few variables printed in the volfin file are actually time dependent, only the components of the Darcian velocity and the number of particles can vary through time. Therefore, if none of these variables is required as output, ESTEL-2D will print only one record in the volfin results file to save disk space. Also, the soil type is *always* printed in the volfin results file.

[l]—p6.32336in—

The volfin and serafin format do not allow discontinuities in the variables that are output. Therefore some spatial resolution will be lost when printing a P1 Discontinuous variable to an output file. Most P1 Discontinuous variables are converted to strict P1 to be printed in the serafin results file. This is done by calculating the mean of all values round a given point in the mesh. Therefore, in the vicinity of soil interfaces where discontinuities might occur, the output will be smoothed and interpolation artefacts will appear. To make this obvious, all variables that have been approximated this way will be appended the suffix "App." in the serafin results file. This indicates that the values present in the file have been modified from the original P1 Discontinuous values. Note that this is merely a post-processing artefact. The right discretization is used at all times in ESTEL-2D and the spatial resolution is decreased only for temporary array that are printed to the output files. The original values are all kept in memory for the rest of the simulation.

In a similar way, when the P1 Discontinuous Darcian velocity is calculated, its components can be printed in the volfin file. To extract a single value per element a linear interpolation is used to calculate the value of each velocity component at the centre of the element.

Scalar output is stored in the scalar results file in SCOP T format and can be used to generate time profiles for a range of variables. The name of this file is given with the keyword: **SCALAR RESULTS FILE**.

During each graphical printout, variables are printed into the scalar results file. Depending on the computation (flow, transport or particle tracking) this scalar file contains different variables:

Time Current time Nstep Number of time steps Nb sub iter Number of iterations of the iterative scheme for the hydrology Nb of adaptation Number of time step adaptations for the hydrology DT Current value of the time step Dfmax Precision reached by the solver for the hydrology

When the calculation of the mass-balance for the hydrology is required (see ) the following variables are also printed to the scalar results file:

Outward flux Outward flux of water Current source Flux due to the sources Cum volume boun Cumulated volume of water Cum volume sour Cumulated volume of water brought by the sources Initial volume Initial volume of water Current volume Current volume of water

Abs lost vol c Volume lost for the current time step Abs lost vol t Cumulated volume lost

When the particle tracking module is used, the following variables are also printed to the scalar results file:

NBPART Total number of particle used NBPART OUT Total number of particles that have left the domain NBPART NEW Total number of new particles NBPART LOST Total number of particles lost for numerical reasons NBPART AT Current number of particles in the domain NBPART OUT AT Current number of particles leaving the domain NBPART NEW AT Current number of new particles NBPART LOST AT Current number of particles lost for numerical reasons

When the transport module is used and the calculation of the mass-balance for the transport is required (see ), the following variables are printed to the scalar results file for each tracer used by the transport model:

MASS TRACxx Current mass of tracer xx ERR CUR TRACxx Current error on the mass of tracer xx ERR CUM TRACxx Cumulated error on the mass of tracer xx

Note that it is possible to print results in the scalar results file *at each time step* if the keyword **SYSTEMATIC OUTPUT OF THE SCALAR PARAMETERS** is set to **YES**. This creates large scalar results file but can be useful to understand what is happening during the simulation, for instance to understand when the mass-balance errors suddenly become too large.

Note that if **SYSTEMATIC OUTPUT OF THE SCALAR PARAMETERS** is set to **NO**, the file is being written at each graphical printout.

Other scalar files exist: the flux results file for the transport module and the particle post processing files for the particle tracking module. They are described respectively in sections and .

In the case of time step adaptation for the hydrology (**ADAPTATION OF THE TIME STEP FOR THE HYDROLOGY= YES**, default **NO**), the following keywords should be used :

> **Note on adaptive time step for the hydrology**

**INITIAL TIME FOR GRAPHICAL AND LISTING PRINTOUTS** is the time when the first information is stored.

**GRAPHICAL AND LISTING PRINTOUT PERIOD** fixes the period in time units for outputs. ESTEL-2D will do as many time steps as necessary before printing results to match this printout period. Also, the last time step is systematically saved as with a constant time step.

Note that these two keywords are for both the listing printouts and the file printouts. It is not possible to have different period frequencies between the listing and the output files when adaptive time steps are used

More information about the adaptive time step for the hydrology is given in section .

Note that the adaptive time step for the transport does not use a printout period. Therefore the time between outputs will be variable. This is described in section

## **2.2.5 Using the Fortran file**

The TELEMAC system is very powerful as it allows the code to be partly recompiled for every simulation. The user is therefore not limited by the functions provided by ESTEL-2D and can incorporate his own code into the simulation.

To do this, a special file called the Fortran file is used. The Fortran file is an ASCII text file with the extension ".f" which is created by the user. It contains both the ESTEL-2D subroutines modified by the user and the subroutines that have been specially developed for the computation. The name of this file is given with the keyword: **FORTRAN FILE**.

Practically, the user decides which subroutines from ESTEL-2D he wants to modify. In most situations, the subroutines about boundary condition, initial conditions or soil distribution are used. He then copies these subroutines into the Fortran file and modifies them within the Fortran file. The user can also add his own subroutines one of the subroutine of ESTEL-2D to call his own subroutines. The Fortran file is then compiled and linked with the ESTEL-2D library to generate the executable program for the simulation.

In the rest of this document, a "user subroutine" relates to a subroutine that the user has copied into the Fortran file. The names of the subroutine as well as the modifications that are done to the code are written in a courier font.

A list of [user subroutines](#page-83-0) can be found in appendix and an example of Fortran file is given in appendix .

The geometry is specified in ESTEL-2D via a geometry file named with the keyword **GEOMETRY FILE** in the steering file. It is a binary file in serafin format and contains information about the location of the points of the mesh and their connectivity.

```
2.2.6 Geometry
      and
      bound-
      ary
      con-
      di-
      tions
```
However, ESTEL-2D also offers the possibility of modifying the mesh point coordinates at the start of a computation. This means, for example, that it is possible to change the scale (from that of a reduced-scale model to that of the real object), rotate or shift the mesh. The modification is made with the CORRXY subroutine (from the BIEF library), which is called up at the very start of the computation. This subroutine is empty by default but contains an example in the form of commented statements.

For instance, to change the scale and origin and scale of the mesh, the following Fortran code could be pasted into the user subroutine CORRXY:

```
integer :: ipoin
! scale the mesh (reduction by a factor 10)
! and shift the origin by 10m along along
! the x-axis and 20m along the y-axis
do ipoin=1,npoin
x(ipoint) = x(ipoint) / 10. d0 + 10.noney(ipoin) = y(ipoin) / 10. d0 + 20.
enddo
```
CORRXY is contained in the file corrxy.f of the [user subroutines](#page-83-0) (see appendix ).

The boundary conditions file is an ASCII text file which describes the numbering of the points along the boundary. The name of the boundary conditions file is given with the keyword **BOUNDARY CONDITIONS FILE** in the steering file.

It is possible to create boundary condition files from Matisse [\[05\]](#page-0-0) or STB-TEL [\[08\]](#page-0-0), however the format used by ESTEL-2D is slightly different from their default format.

Each line of the file is dedicated to one point on the mesh boundary, therefore, there are as many lines in the file as boundary points in the mesh. This is checked at the beginning of the simulation. The numbering of the boundary start with the bottom left corner (X+Y minimum) and then numbers the boundary nodes following a trigonometric direction. Each line in the file follows the syntax:

[Get the latest version online.](http://source.ggy.bris.ac.uk/wiki/Estel_Documentation) 20 PDF file created on 4/12/2006

lihbor hbor qbor aqbor ipoin iptfr

where LIHBOR, HBOR, QBOR and AQBOR relate to the flow boundary conditions (see section ) and IPOIN and IPTFR are respectively the global number of the point in the mesh and the local number of the point along the boundary. LIHBOR, IPOIN and IPTFR are integers, HBOR, QBOR and AQBOR are nonereals.

The difference with the format of the boundary conditions files created by Matisse or STBTEL is that here are only 6 columns in the ESTEL-2D boundary conditions file. It is therefore very easy to modify "by hand" a file from Matisse for instance to use it with ESTEL-2D.

Note that because the flow boundary conditions are often specified via a user subroutine (see section ), default values are sometimes left with default values and the boundary condition file often looks like the following example:

2 0.000000 0.000000 0.000000 455 1 2 0.000000 0.000000 0.000000 934 2 2 0.000000 0.000000 0.000000 963 3 2 0.000000 0.000000 0.000000 932 4 2 0.000000 0.000000 0.000000 239 5 ... 2 0.000000 0.000000 0.000000 950 345 2 0.000000 0.000000 0.000000 879 346

In that case, only the last two columns are important to the user.

It is very common for the user to consult the boundary condition file as it is a very quick way associating the global numbering of a point with the boundary numbering. However, it is important *not* to edit the last two columns of the file.

The acceleration of gravity *g* does not appear in the advection-dispersion transport and particle module) or in Richards equation (flow module). This is because, the water pressure *p* is expressed in a length unit via the pressure head *h* according to the following relationship:

> **2.2.7 Direction of gravity**

[Warning: Draw object ignored] where  $\rho$  is the water density.

However, the direction of gravity matters because of the term of elevation *z* in Richards equation. By default, the direction of gravity is assumed parallel to the y-axis of the mesh and orientated towards the negative values of y.

However, it is possible to change this default direction by using the keyword **2D DIRECTION OF GRAVITY**. This option is usually used in stratified media

[Get the latest version online.](http://source.ggy.bris.ac.uk/wiki/Estel_Documentation) 21 PDF file created on 4/12/2006

when strata are aligned diagonally and it is easier to turn gravity around than to generate a mesh with many diagonal lines. This keyword expects two values of type real which will be the components of the vector gravity. By default it is (**0;-1**) so the gravity vector points down the y-axis.

Note that the value of the acceleration of gravity cannot be changed therefore, the modulus of the vector defined by the keyword **2D DIRECTION OF GRAVITY** does not matter and only the direction is taken into account. Because of this, the following combinations would be equivalent to a gravity vector along a 45 degrees diagonal line:

*2D DIRECTION OF GRAVITY = 1 ; 1 2D DIRECTION OF GRAVITY = 2 ; 2 2D DIRECTION OF GRAVITY = 8 ; 8*

However, the following combination would also create a gravity vector oriented at 45 degrees but going in the opposite direction

*2D DIRECTION OF GRAVITY = -3 ; -3*

In some cases, one might want to switch off the influence of gravity altogether. This is possible by using the keyword **INFLUENCE OF GRAVITY** (default **YES**). This is fairly common when dealing with analytical test cases for horizontal flow, i.e. without gravity.

Using different soil types in ESTEL-2D consists of two main steps: (1) defining a list of soils, the soil database, to use in the simulation and (2) distributing these soils spatially over the mesh.

## **2.2.8 Soil types**

ESTEL-2D allows the user to define different soil types. By default, ESTEL-2D can handle 10 different soil types. However, this value can be changed with the keyword **MAXIMUM NUMBER OF SOILS** (default 10).

### **The soil database**

Each soil type consists of two integer entries and 10 real values which are stored in two Fortran arrays. See section for more details on the Fortran structure of the soil database. The 12 values can be summarised with the following syntax:

IMAT IPROP theta\_s theta\_r ks\_xx ks\_yy angle sp1 sp2 sp3 sp4 sp5

1. IMAT is the index of the soil.

- 2. IPROP indicates which soil moisture release curve is used. Table 2 summarizes which soil moisture release curves are available.
- 3. theta\_s [-] is the saturated moisture content
- 4. theta $r$  [-] is the residual moisture content
- 5.  $\text{ks\_xx}$  and  $\text{ks\_yy}$  [L.T<sup>-1</sup>] are the two diagonal components of the saturated conductivity tensor.
- 6. angle is the angle between the axis in the main and the main directions of anisotropy of the conductivity tensor. An angle of 0 degrees means that the conductivity tensor is "aligned" with the mesh axis which probably means that the soil is stratified either horizontally or vertically.
- 7. sp1 to sp5 are 5 parameters which define the curve associated with IPROP. Table 2 indicates the correspondence between the spx vales and the soil moisture release curves predefined in ESTEL-2D. A detailed description of each soil moisture release curve is given in appendix .

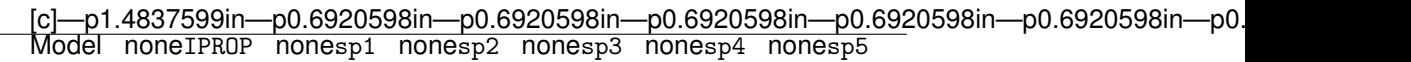

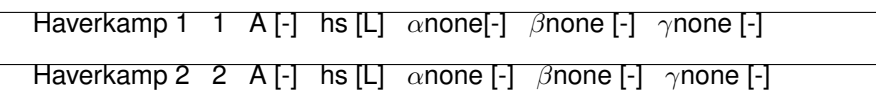

Van Genuchten 3  $\alpha$ none [Lnone<sup>-1</sup>none] n [-]

Constant Storage 4 C [L<sup>-1</sup>]

Brooks and Corey  $5 \lambda$  [-] hs [L]

Tracy 1 10 hr [L] hs [L]

Tracy 2 11 hr [L] hs [L]  $\alpha$  [L<sup>-1</sup>]

Tracy  $3 \quad 12 \quad A[L]$  hs  $[L]$ 

Table 2: Parameters of the soil database.

[Get the latest version online.](http://source.ggy.bris.ac.uk/wiki/Estel_Documentation) 23 PDF file created on 4/12/2006

The information about each soil is stored in an input file called the soil database file whose file name is given with the keyword: **SOIL DATABASE FILE** in the steering file.

The file consists of a succession of blocks that are open with the BEGIN suffix and closed with the END suffix (see examples below). Comment lines can be added anywhere in the file and start with a '/'.

First information must be given about the version of the soil database used and the software used. So far, only version 1.0 and the code 'ESTEL-2D' are available - these two options have been included so that future additions to ESTEL-2D can stay compatible with the current format. This is done by using the VERSION and CODE blocks (mandatory).

VERSION BEGIN  $1<sub>0</sub>$ VERSION END CODE BEGIN ESTEL2D CODE END

Then information about the units used in the file is given in the UNIT block (mandatory). These units need to match the units given in the steering file (see section ). If they are different, ESTEL-2D will stop the simulation.

UNIT\_BEGIN m y UNIT END

Eventually, each soil is described within a SOIL block. There must be as many SOIL blocks as there are soils to be used in the simulation.

The syntax to use in a SOIL block is the one described above with a first line of two integers for IMAT and IPROP and then two lines of 5 reals for theta s, theta\_r,  $ks$ \_xx,  $ks$ \_yy, angle and sp1 to sp5. Note that all values IMAT need to be smaller than the maximum number of soils. Also, two different soils cannot have the same IMAT value.

```
SOIL BEGIN
/ Soil number 1
1 4
0.45 0.1 0.0315 0.0315 0.
1.e-06 0. 0. 0. 0.
SOIL END
SOIL BEGIN
/ Soil number 2, anisotropic, higher conductivity
2 3
0.45 0.01 0.625 0.0415 20.
```
0.00173 1.170 0. 0. 0. SOIL END

For instance, in the above example, two soils are defined:

- 1. Soil number 1 uses the Constant Storage model with a capacity value of 1.e-06 m-1. Its saturated moisture content is 0.45 [-] and its residual moisture content is 0.1 [-]. Its conductivity tensor is isotropic and with a value of 3.15 cm/year.
- 2. Soil number 2 uses the van Genuchten model with  $\alpha$ =0.00173 m<sup>-1</sup> and n=1.170 [-]. Its conductivity tensor is anisotropic with a conductivity along an axis 20 degrees angle from the x-axis being 62.5 cm/year and 10 times smaller across.

When many soils are included in the soil database, it is often useful to add comments to each SOIL block so that the file is easier to read.

Note that it is also possible to define custom moisture release curves. This is described in section .

For simple simulations using a single soil type the steering file is sufficient. The keyword **INDEX OF THE UNIFORM SOIL** can be used to specify which soil in the soil database is to be used. However, when different soil types are to be used, the user subroutine H2D CORSOIL needs to be put into the Fortran file.

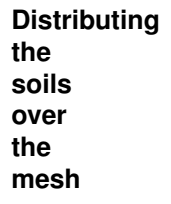

H2D CORSOIL is used to fill in the array IMAT which is an array of integers and is of dimension the number of elements in the mesh. IMAT indicates for each element of the mesh which soil type from the soil database is to be used. The soil type for element  $K$  is therefore  $IMAT(K)$ .

For example the following code allocates soil number 1 to the first 100 elements of the mesh and soil number 2 to the others:

```
nonedo i=1,100
none \text{imat}(i) = 1noneenddo
nonedo i=101,nelem
imat(i) = 2enddo
```
However, because the mesh used by ESTEL-2D is unstructured, it is usually not practical to distribute soil types using element numbers only. One solution

[Get the latest version online.](http://source.ggy.bris.ac.uk/wiki/Estel_Documentation) 25 PDF file created on 4/12/2006

is to use the subroutine FILPOL from the BIEF library. This subroutine fills up with a constant value the elements that are located inside a polygon defined by the user. Look at the following example:

```
! declarations
integer :: i
INTEGER, PARAMETER :: nsom = 4
double precision, dimension(nsom) :: xsom, ysom
none! Soil 1 everywhere
none nonedo i=1, nelem
      \text{trav}_{\text{or}}^{\text{v}}(i) = 1.enddo
! Polygon X values for soil 2
       xsom(1) = 36.05xsom(2) = 40.05xsom(3) = 40.05xsom(4) = 36.05! Polygon Y values for soil 2
       ysom(1) = -0.25ysom(2) = -0.25ysom(3) = 40.05ysom(4) = 40.05none! Fill up ''TRAV'' in the polygon with soil 2.
        call filpol(trav, 2., xsom,ysom,nsom,mesh)
! Convert ''TRAV'' in integers into IMAT
       do i=1, nelem
none \text{none} noneimat(i) = int( trav%r(i) )
none noneenddo
```
An array TRAV is initially filled up with the value 1 which represent the soil 1 in the soil database. TRAV is predefined in H2D CORSOIL for this very type of manipulation. Then, the value 2 is given to all elements located inside the rectangle defined by the four points (XSOM(1), YSOM(1)), (XSOM(2), YSOM(2)) (XSOM(3),YSOM(3)) and (XSOM(4),YSOM(4)) using the FILPOL subroutine.

The operation could be repeated with another polygon and another soil type if necessary.

Eventually, the array TRAV has to be converted into integer before being copied into IMAT. IMAT cannot be used directly with the FILPOL subroutine because FILPOL expects a BIEF OBJ (vector of double precisions discretised on the mesh) and not an array of integers. This is the reason why the working array TRAV is an argument of H2D BORD. Note the "%R" used in the last loop to access the real values of the BIEF OBJ TRAV.

[Get the latest version online.](http://source.ggy.bris.ac.uk/wiki/Estel_Documentation) 26 PDF file created on 4/12/2006

Note that because the keyword **INDEX OF THE UNIFORM SOIL** (default 1) is read and given to all elements before the call to H2D CORSOIL, the first loop on all the elements was not necessary. However, it makes the source code easier to understand though and because H2D CORSOIL is called only once for the whole simulation, it does not impact much computation time.

Very complex soil distributions can be achieved with this method by allocating a given soil type to the elements located inside polygons. When defining the polygon, it is often necessary to make the polygon slightly larger than the desired distribution to make sure that all elements within the polygon will be identified by FILPOL.

H2D CORSOIL is contained in the file h2d corsoil.f of the [user subroutines](#page-83-0) (see appendix ).

ESTEL-2D can store matrices with an Element By Element (EBE) method or and Edge based method (see [\[09\]](#page-0-0) for more information). This is done by using the keyword **TYPE OF STORAGE FOR THE MATRICES** with the following values:

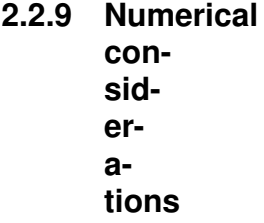

1. 1: Element By Element storage (default)

2. 3: Edge-based storage

Edge based storage usually makes the solvers faster. However, the Conjugate Gradient solver together with Crout and Diagonal preconditioning seems to be giving the best results with the flow module of ESTEL-2D and this setup is not compatible with Edge based storage. Therefore Element By Element storage is used by default in ESTEL-2D

This option has not been tested with the transport module and caution should be used when using this option. The type of storage for the matrices is not used by the particle tracking module.

To use a transient simulation with the flow module, use the keyword **TRAN-SIENT HYDROLOGY** (default value **YES**). Set it to **YES** for a transient simulation and **NO** for a steady simulation or when no flow simulation is done (i.e. only transport or particle tracking).

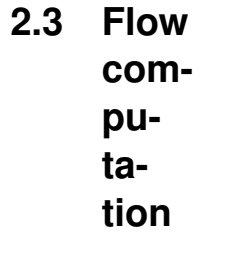

[Get the latest version online.](http://source.ggy.bris.ac.uk/wiki/Estel_Documentation) 27 PDF file created on 4/12/2006

If the simulation will be done in fully saturated conditions, set the keyword **FULLY SATURATED CASE** (default value **NO**) to **YES** to shortcut the part of the algorithms which deals with the unsaturated zone.

For a complete description of the flow equations solved by ESTEL-2D and the numerical techniques used to solve them, please refer to the Principle Note [01].

## <span id="page-28-0"></span>**2.3.1 Theoretical aspects**

ESTEL-2D solves Richards' equation which is a non-linear partial differential equation with the pressure head as its main unknown. Richards' equation is available in two forms in ESTEL-2D; the mixed form, where both the pressure head and the moisture content appear, and the h-based form. The mixed form of Richards' equation is usually preferred as it is mass conservative.

> [Warning: Draw object ignored] (mixed form) [Warning: Draw object ignored] (h-based form)

To close the equation, one must also provide for each type of soil in the computational domain both a soil moisture curve and conductivity curve so that the following relationships are known:

> [Warning: Draw object ignored] [Warning: Draw object ignored] [Warning: Draw object ignored]

A description of the soil database file which contains the parameterisation of the soil properties is given in section and appendix .

Initial and boundary conditions are required to describe the flow at the beginning of the simulation and along the boundary.

Richards' equation is highly non-linear partial differential equation. It is linearised and solved using an iterative scheme based on the Picard iteration method. The spatial discretization uses the finite element method.

Initial conditions need to be specified to describe the pressure head distribution at the beginning of the simulation. By default, the initial pressure is null for all points in the mesh.

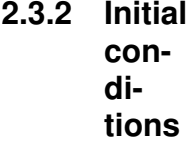

This value can be easily modified by using the keyword **CONSTANT INI-TIAL CONDITIONS FOR THE HYDROLOGY** in the steering file and specify a value of initial pressure which will be given to each point, for instance:

[Get the latest version online.](http://source.ggy.bris.ac.uk/wiki/Estel_Documentation) 28 PDF file created on 4/12/2006

## *CONSTANT INITIAL CONDITIONS FOR THE HYDROLOGY = -2.D0*

In more complex cases, it might be necessary to define initial conditions that are not uniform spatially. This can be done using the user subroutine H2D CONDIN. The array HN(NPOIN) has to be filled in by the user to specify the initial pressure head for each point in the mesh. Some other Fortran arrays (for instance the points coordinates X and Y) are also available so that they can be used to parameterise the initial conditions. For instance

```
double precision :: base_level
base\_level = 20.
do i=1,npoin
hn(i) = base\_level - - y(i)enddo
```
The above example defines hydrostatic initial conditions with a horizontal water table at an elevation of 20m. All nodes above the water table will have a negative value of pressure head as they are in the unsaturated zone and the nodes below the water table will be in the saturated zone with a pressure head that increases with depth.

Note that the keyword **CONSTANT INITIAL CONDITIONS FOR THE HY-DROLOGY** is read before the call to H2D CONDIN.

It is also possible to use the last time step of a previous computation as initial conditions for the flow module. This step is common to the flow and transport modules and is described in section .

H2D CONDIN is contained in the file h2d condin.f of the [user subroutines](#page-83-0) (see appendix ).

In some cases, the user might want to let the system reach steady state before starting the new simulation. This can be achieved by running a first simulation and then using the results file of this first simulation as a previous computation file. However, ESTEL-2D also offers the option of calling the solver of Richards' equation in a steady state mode to generate a pressure head distribution at the beginning of the simulation. This is done by using the keyword *STEADY STATE FOR INITIAL CONDITIONS FOR THE HYDROLOGY* (default value **NO**).

Boundary conditions are needed for each of the boundary points. There are four main types of boundary conditions for the flow module: imposed pressure head (Dirichlet), imposed flux (Neumann), free drainage and mixed (Cauchy). Please refer to the Principle Note [\[01\]](#page-0-0) for an explanation of each boundary condition type. The type and the values of a boundary condition at a given boundary point can be variable through time.

```
2.3.3 Boundary
      con-
      di-
      tions
```
[Get the latest version online.](http://source.ggy.bris.ac.uk/wiki/Estel_Documentation) 29 PDF file created on 4/12/2006

The definition of the boundary conditions is done in two steps in ESTEL-2D. The first step consists of specifying a boundary conditions file which describes the boundary and the default boundary conditions. Then the user subroutine H2D BORD can be used to handle complex operation such as time dependency  $etc.$ ..

Each line of the file is dedicated to one point on the mesh boundary, therefore, there are as many lines in the file as boundary points in the mesh. This is checked at the beginning of the simulation. The numbering of the boundary starts with the bottom left corner (X+Y minimum) and then numbers the boundary nodes following a trigonometric direction. Each line in the file follows the syntax:

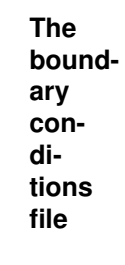

lihbor hbor qbor aqbor ipoiN iptfr

LIHBOR, HBOR, QBOR and AQBOR relate to the flow boundary conditions as described below.

IPOIN and IPTFR are respectively the global number of the point in the mesh and the local number of the point along the boundary. LIHBOR, IPOIN and IPTFR are integers; HBOR, QBOR and AQBOR are nonereals.

The difference with the format of the boundary conditions files created by Matisse or STBTEL is that here are only 6 columns in the ESTEL-2D boundary conditions file. It is therefore very easy to modify by hand a file from Matisse for instance to use it with ESTEL-2D.

The first entry LIHBOR is an integer which describes the type of boundary condition

- 1. 1: Neumann (imposed flux)
- 2. 2: Dirichlet (imposed pressure head)
- 3. 3: Free drainage (zero pressure head gradient)
- 4. 4: Cauchy (mixed condition)

The second entry HBOR is the imposed pressure head value which is ignored if a Neumann, free drainage or Cauchy condition is used. The third entry QBOR is the imposed flux value which is ignored for the Dirichlet and free drainage conditions. The fourth entry AQBOR is the implicit part of the Cauchy condition.

[Get the latest version online.](http://source.ggy.bris.ac.uk/wiki/Estel_Documentation) 30 PDF file created on 4/12/2006

A Cauchy condition is similar to an imposed flux whose value depends on the pressure head following the relationship

## [Warning: Draw object ignored]

For the Cauchy condition, QBOR is used for the explicit part of the flux  $\varphi$  and AQBOR is used for the implicit part *a*.

The last two entries are for the boundary point numbers in the global numbering system (IPOIN) and along the boundary (IPTFR).

The file name is given with the keyword: **BOUNDARY CONDITIONS FILE**. The type of boundary condition is stored in the Fortran integer array LIHBOR(NPTFR) where NPTFR is the number of boundary points. Therefore, for each boundary point IPTFR, LIHBOR(IPTFR) contains the type of boundary condition. The values that can be given to LIHBOR are KNEU=1 (Neumann, for imposed flux), KDIR=2 (Dirichlet, for imposed concentration),) and KDRAIN=3 (for Free Drainage) and KMIX=4 (Cauchy, for the mixed condition). Typically these values are given to the boundary points using a loop on IPTFR.

> **Using** H2D BORD

noneFor time dependent boundary conditions, one should use the variable ATnone which contains the time and DTnone which contains the actual time step, i.e. the state of the system is known at AT and the solver will solve for AT+DT.

```
! Local variables
integer :: iptfr
integer, parameter :: c1 = 1
integer, parameter :: c2 = 21none integer, parameter :: c3 = 61
integer, parameter :: c4 = 81! bottom: imposed head -61.5 cm
do iptfr=c1+1,c2-1
lihbor(iptfr) = kdir
hbor(iptfr) = -61.5end do
! right side: impermeable
do iptfr=c2,c3
lihbor(iptfr) = kneu
none noneqbor(iptfr) = 0. d0end do
none! nonetop: imposed head which increases from -20.7 cm
! to 0. cm within 3 hours to simulate saturation
```
[Get the latest version online.](http://source.ggy.bris.ac.uk/wiki/Estel_Documentation) 31 PDF file created on 4/12/2006

```
do iptfr=c3+1,c4-1
lihbor(iptfr) = kdir
hbor(iptfr)= -20.7 (1 - (AT-3.)/3.)
end do
! left side: impermeable
do iptfr=c4,nptfr
libor(iptfr) = kneuqbor(iptfr) = 0. d0end do
```
Note that the boundary condition file is read before the call to H2D\_CONDIN so the arrays LIHBOR, HBOR, QBOR and AQBOR are already initialized when H2D BORD is called.

noneFor steady state simulations, a combination AT=0.none and DT=1.none is used internally by ESTEL-2D. It does not matter for standard steady state simulations where H2D\_BORDnone is called only once. However, this is important when using **STEADY STATE FOR INITIAL CONDITIONS FOR THE HYDROL-OGY=YES** none because H2D\_BORD none will first be called with AT=0. none and  $DT=1$ ., even if the start time of the simulation is not 0 (see) and the time step is not 1.

H2D BORD is contained in the file h2d bord for the [user subroutines](#page-83-0) (see appendix ).

noneSometimes, it is necessary to control the value of the fluxes imposed along the boundary according to some variables inside the domain. ESTE2D allows all imposed flux to be checked against a user defined criterion based on the hydraulic conductivity. To use the feature, use the keyword none*BOUNDARY CONDITIONS CHECK FOR THE HYDROLOGY*none (default YES).

> **Control of imposed fluxes**

noneThe criteria are defined via the user subroutine DEFINE FLUXMAXnone. The user has to define the Fortran array FLUXMAX(NPTFR)none which contains the maximum flux for each boundary node. Some other Fortran arrays are available to build the criterion such as the unsaturated conductivity noneKUNSAT(NPOIN)none, the saturated conductivity KSAT(NELEM)none and the components of the saturated conductivity tensor noneKSXX(NELEM)none, noneKSYY(NELEM)none and noneKSXY(NELEM)

noneBecause the correspondence in numbering between mesh points, boundary points and elements is complex, a loop is already predefined in DEFINE FLUXMAX noneto match the following numbering convention:

[Get the latest version online.](http://source.ggy.bris.ac.uk/wiki/Estel_Documentation) 32 PDF file created on 4/12/2006

! BOUNDARY NODE: K ! BOUNDARY ELEMENT: I ! GLOBAL NODE: M ! GLOBAL ELEMENT: L

This allows the user to control hydraulic head gradients when specifying an imposed flux. For instance, to make sure that a hydraulic head gradient cannot exceed a given value, one could use:

```
! CHECK FOR A MAX 1% hydraulic head gradient
! between nodes 330 and 359 on the boundary
if (k.LE.359.AND.k.GE.330) then
none nonefluxmax(k)=kunsat(m)*ksat(l)*0.01
endif
```
DEFINE FLUXMAX is contained in the file define fluxmax.f of the [user sub](#page-83-0)[routines](#page-83-0) (see appendix ).

The form of [Richards' equation](#page-28-0) solved by ESTEL-2D incorporates a source/sink term *S* (see Principle Note [\[01\]](#page-0-0)). *S* is expressed in L<sup>3</sup> .T-1.L-3 and is therefore a "volume of water entering the domain by unit of time and per volume unit of soil". Because ESTEL-2D is a two-dimensional model, the volume unit of soil is actually the surface area unit on the 2D mesh.

## **2.3.4**

### **Source terms**

The source term is null by default and can be modified via the user subroutine H2D\_SOURCE. The Fortran arrays SO (NPOIN) and S1 (NPOIN) have to be filled in by the user.

For the S0 sources the surface area of the source is handled automatically by ESTEL-2D. Therefore the unit of  $\text{so is } L^3$ . T<sup>-1</sup> and ESTEL-2D will automatically distribute S0 around the source point taking into account the surface area of the elements around the point. The water volume contribution of S0 during a time step DT is simply S0.DT. The discharge is given to a node and distributed over the elements surrounding this node. Attention, if the same discharge is given to more than one node, the total discharge introduced in the computational domain becomes equal to the discharge value multiplied by the number of nodes to which it is given.

The S1 sources however are identical to the source term S in [Richards'](#page-28-0) [equation.](#page-28-0) Therefore  $S1$  is expressed in  $L^3.T^{-1}.L^{-3}$  and will be multiplied by the surface area of the elements around the source before being incorporated in the equation.

The source terms are positive for sources (water input) and negative for sinks (wells).

[Get the latest version online.](http://source.ggy.bris.ac.uk/wiki/Estel_Documentation) 33 PDF file created on 4/12/2006

! 0.01 m3/s are pumped out of the well ! located at point number 435

 $SO(435) = AVALUE$ 

H2D SOURCE is contained in the file h2d source f of the [user subroutines](#page-83-0) (see appendix ).

ESTEL-2D can solve [Richards' equation](#page-28-0) in a steady state mode. This means that the time dependent terms are removed from the equation and ESTEL-2D calculates the equilibrium state of the pressure head:

**2.3.5 Steady state hydrology**

[Warning: Draw object ignored]

To activate this option in ESTEL-2D, the keyword **TRANSIENT HYDROL-OGY** (default value **TRUE**) has to be set to **NO**.

Note that when the steady state mode is used, in the results file, the results are given for the time 1.D0.

ESTEL-2D can calculate the Darcian velocity using Darcy's law. To activate the calculation of the velocity, use the keyword **COMPUTATION OF THE DAR-CIAN VELOCITY** (default **NO**). The Darcian velocity is calculated in two ways. The P1 Darcian velocity is calculated for each mesh point by the finite element method. The discontinuous P1 Darcian velocity is calculated according in each element and one value is given at the centre of the element.

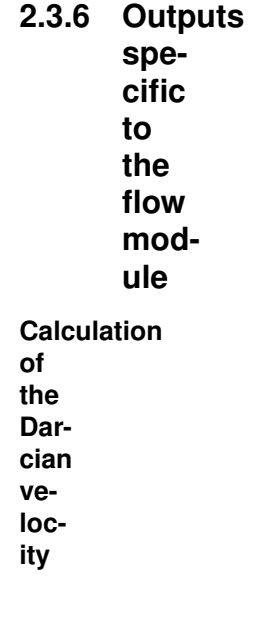

[Get the latest version online.](http://source.ggy.bris.ac.uk/wiki/Estel_Documentation) 34 PDF file created on 4/12/2006

Note that the Darcian velocity is not the water velocity. A division by the porosity is necessary to obtain the actual water velocity. This is handled automatically by the transport or particle modules.

As the simulation goes on, information about the solver used to solve [Richard](#page-28-0)s' [equation](#page-28-0) will be printed in the listing printout if the keyword **INFORMATION ABOUT THE SOLVERS** (default **YES**) is set to **YES**.

## **Listing printout**

Also, a summary mass-balance for each tracer will be printed in the listing printout if the keyword **MASS-BALANCE FOR THE HYDROLOGY=YES** (default **NO**) is set to **YES**.

The variables specific to the transport module which can be printed in the serafin results file are:

## **Serafin results file**

- 1. Pressure head (**H**)
- 2. noneMoisture content (none*THETA*none)
- 3. Relative conductivity (*KUNSAT*)
- 4. Conductivity tensor components (*KXX*, *KYY* and *KXY*)
- 5. Water saturation (*SAT*)
- 6. P1 Darcian velocity components (VX and VY)
- 7. Elevation (*ZG*)
- 8. Hydraulic capacity (*CAP*)
- 9. Hydraulic head (*HH*)
- 10. Darcian velocity components (**VX** and **VY**)

See for more information on how to control their output in the serafin results file.

The variables specific to the transport module which can be printed in the volfin results file are:

## **Volfin results file**

1. noneSoil type (none*IMAT*none)

[Get the latest version online.](http://source.ggy.bris.ac.uk/wiki/Estel_Documentation) 35 PDF file created on 4/12/2006
2. Saturated conductivity tensor components (*KSXX*, *KSYY* and *KSXY*)

3. Discontinuous P1 Darcian velocity components (**VXP1DISC** and **VYP1DISC**)

See for more information on how to control their output in the volfin results file.

The following variables are always printed to the scalar results file:

# **Scalar results file**

Time Current time Nstep Number of time steps Nb sub iter Number of iterations of the iterative scheme for the hydrology Nb of adaptation Number of time step adaptations for the hydrology DT Current value of the time step Dfmax Precision reached by the solver for the hydrology

When the calculation of the mass-balance for the hydrology is required (see section ) the following variables are also printed to the scalar results file:

Outward flux Outward flux of water Current source Flux due to the sources Cum volume boun Cumulated volume of water Cum volume sour Cumulated volume of water brought by the sources Initial volume Initial volume of water Current volume Current volume of water Abs lost vol c Volume lost for the current time step Abs lost vol t Cumulated volume lost ESTEL-2D can solve [two forms](#page-28-0) of Richards' equation using a Picard itera-

tive scheme (see the Principle Note [01]). The keyword **ITERATIVE SCHEME FOR SOLVING THE HYDROLOGY** (default value 1) is used to select the form of Richards' equation to solve:

**2.3.7 Numerical schemes and numerical parameters definition Form of Richards' equation Iterative scheme**

- 1. 1: Modified Picard Scheme mixed form (default value)
- 2. 2: Classic Picard scheme h based

The mixed form (choice 1) of Richards' equation is mass-conservative and it is recommended to use it.

Four convergence criteria are available to stop the iterative scheme. Please refer to the Principle Note [01] for a description of these criteria. To choose a convergence criterion, use the keyword **CONVERGENCE CRITERION FOR THE ITERATIVE SCHEME FOR THE HYDROLOGY** (default value 3):

**Convergence criterion and accuracy for the iterative scheme**

- 1. 0: no convergence criterion
- 2. 1: Relative convergence criterion
- 3. 2: Huang convergence criterion
- 4. 3: Modified Huang (default value)

The accuracy of the iterative scheme is given with two keywords:

# **ACCURACY OF THE ITERATIVE SCHEME FOR THE MOISTURE CON-TENT**

(default value 1.E-4) which is dimensionless [-].

and

**ACCURACY OF THE ITERATIVE SCHEME FOR THE PRESSURE HEAD** (default value 1.E-3) which is given in a length unit [L]

When the modified Huang criterion is used (choice 3, default), the accuracy on the moisture content is used to parameterise an unmodified Huang criterion in the unsaturated zone and the accuracy on the pressure head is used as an absolute criterion in the saturated zone.

When the Huang convergence criterion is used (choice 2), the accuracy on the moisture content is used and the accuracy on the pressure head s ignored. It is important to note that the Huang criterion is always satisfied in the saturated zone so this criterion is not suitable if part of the domain becomes fully saturated.

When the relative criterion is used, the accuracy on the pressure head forms the absolute part of the criterion and the accuracy on the moisture content is used for the relative part of the criterion.

[Get the latest version online.](http://source.ggy.bris.ac.uk/wiki/Estel_Documentation) 38 PDF file created on 4/12/2006

If convergence cannot be achieved, the iterative stops after a given number of iterations. The maximum number of iterations is set with the keyword **MAX-IMUM NUMBER OF ITERATIONS FOR THE ITERATIVE SCHEME** (default value 40). If the iterative cannot converge, ESTEL-2D stops the simulation and issues an error message.

The type of time discretization used to solve the Richards' equation in ESTEL-2D can vary from implicit to explicit. The amount of implicitation is controlled with the keyword **IMPLICITATION FOR THE PRESSURE HEAD** whose value is between 0 and 1 (default value 0.55). The range of values can be summarised as:

#### **Implicitation**

- 1. = 0: Explicit time discretization
- 2.  $0 < 1$ : Semi-implicit time discretization (default value 0.55)
- 3. = 1: Implicit time discretization

Experience has shown that the iterative scheme becomes more stable with an implicitation coefficient closer to 1 but that the results become smoothed. The user is encouraged to keep the default value of 0.55 and increase it slowly should any convergence problems be experienced.

The solver used for solving the systems of equations may be selected by means of the keyword **SOLVER FOR THE HYDROLOGY**. This keyword may have a value of between 1 and 7 and corresponds to the following possibilities which are all related to the conjugate gradient method:

### **Choice of solver**

- 1. 1: Conjugate gradient method (default value)
- 2. 2: Conjugate residual method.
- 3. 3: Conjugate gradient on normal equation method.
- 4. 4: Minimum error method.
- 5. 5: Squared conjugate gradient method.
- 6. 6: BICGSTAB (stabilised biconjugate gradient) method.
- 7. 7: GMRES (Generalised Minimum RESidual) method.

If the GMRES solver is used, the dimension of the Krylov space must be specified with the keyword **DIMENSION OF THE KRYLOV SPACE FOR THE HYDROLOGY**. A Krylov space dimension equal to 3 (default value) seems to

[Get the latest version online.](http://source.ggy.bris.ac.uk/wiki/Estel_Documentation) 39 PDF file created on 4/12/2006

fit most cases but the optimum value of this parameter generally increases with the mesh size.

By default, ESTEL-2D uses the conjugate gradient method (option 1).

The solver solves the equation with an iterative method. It is therefore necessary to determine the accuracy that is to be achieved during the solving process and the maximum number of iterations permissible, to prevent the computation from entering unending loops if the required accuracy is not achieved.

> **Solver accuracy**

Accuracy is specified with the keywords **ACCURACY OF THE SOLVER FOR THE HYDROLOGY** (default 1.E-6).

The maximum number of iterations is specified with the keyword **MAXI-MUM NUMBER OF ITERATIONS FOR THE SOLVER FOR THE HYDROL-OGY** which defines the maximum permissible number of iterations when solving the tracer transport step (default value 500).

The number of iterations required by the solver and the actual accuracy reached are printed by default into the listing output. To switch it off, use the keyword:

*INFORMATION ABOUT THE SOLVERS = NO.*

When solving a system of equations by a conjugate gradient method, convergence speed can often be improved by means of preconditioning. ESTEL-2D offers several possibilities for preconditioning with the keyword **PRECON-DITIONING FOR THE TRANSPORT EQUATION** which can have one of the following values:

# **Preconditioning**

- 1. 0: No preconditioning.
- 2. 2: Diagonal preconditioning (default value).
- 3. 5: Condensed Diagonal preconditioning.
- 4. 7: Crout preconditioning per element.
- 5. 11: Gauss-Seidel EBE preconditioning.
- 6. 14: Diagonal and Crout preconditioning.
- 7. 21: Condensed Diagonal and Crout preconditioning.

[Get the latest version online.](http://source.ggy.bris.ac.uk/wiki/Estel_Documentation) 40 PDF file created on 4/12/2006

Note that Crout preconditioning is not available when matrices are stored by segment (see ). Therefore option 7, 14 and 21 are incompatible with edge based matrix storage.

ESTEL-2D can calculate the Darcian velocity from the pressure head distribution using Darcy's law. The velocity is calculated with two different methods resulting in a P1 Darcian velocity and a Discontinuous P1 Darcian velocity (see ). When computing the P1 Darcian velocity, a solver needs to be parameterised. This is very similar to the parameterisation of the solver for the hydrology or for the transport.

#### **Velocity**

When solving the linear system for the Darcian velocity, ESTEL-2D offers the possibility of mass-lumping on the mass matrices. This technique enables computation times to be shortened considerably. However, the solution obtained is smoothed. The rate of mass-lumping is fixed with the keyword **MASS-LUMPING COEFFICIENT FOR THE DARCIAN VELOCITY**.

A mass lumping of 1 indicates full mass-lumping (the mass matrices are diagonal) and a value of 0 (default value) corresponds to normal processing without mass-lumping.

The solver used for solving the systems of equations may be selected by means of the keyword **SOLVER FOR THE DARCIAN VELOCITY**. This keyword may have a value between 1 and 7 and corresponds to the following possibilities which are all related to the conjugate gradient method:

- 1. 1: Conjugate gradient method (default value)
- 2. 2: Conjugate residual method.
- 3. 3: Conjugate gradient on normal equation method.
- 4. 4: Minimum error method.
- 5. 5: Squared conjugate gradient method.
- 6. 6: BICGSTAB (stabilised biconjugate gradient) method.
- 7. 7: GMRES (Generalised Minimum RESidual) method.

If the GMRES solver is used, the dimension of the Krylov space must be specified with the keyword **DIMENSION OF THE KRYLOV SPACE FOR THE DARCIAN VELOCITY**. A Krylov space dimension equal to 3 (default value)

seems to fit most cases but the optimum value of this parameter generally increases with the mesh size.

By default, ESTEL-2D uses the conjugate gradient method (option 1).

The solver solves the equation with an iterative method. It is therefore necessary to determine the accuracy that is to be achieved during the solving process and the maximum number of iterations permissible, to prevent the computation from entering unending loops if the required accuracy is not achieved.

# Accuracy is specified with the keywords **ACCURACY OF THE SOLVER FOR THE DARCIAN VELOCITY** (default 1.E-6).

The maximum number of iterations is specified with the keyword **MAXIMUM NUMBER OF ITERATIONS FOR THE SOLVER FOR THE DARCIAN VELOC-ITY** which defines the maximum permissible number of iterations when solving the tracer transport step (default value 500).

The number of iterations required by the solver and the actual accuracy reached are printed by default into the listing output. To switch it off, use the keyword:

# *INFORMATION ABOUT THE SOLVERS = NO.*

When solving a system of equations by a conjugate gradient method, convergence speed can often be improved by means of preconditioning. ESTEL-2D offers several possibilities for preconditioning with the keyword **PRECONDI-TIONING FOR THE DARCIAN VELOCITY** which can have one of the following values:

- 1. 0: No preconditioning.
- 2. 2: Diagonal preconditioning (default value).
- 3. 5: Condensed Diagonal preconditioning.
- 4. 7: Crout preconditioning per element.
- 5. 11: Gauss-Seidel EBE preconditioning.
- 6. 14: Diagonal and Crout preconditioning.
- 7. 21: Condensed Diagonal and Crout preconditioning.

Note that Crout preconditioning is not available when matrices are stored by segment (see ). Therefore options 7, 14 and 21 are incompatible with edge based matrix storage.

Richards' equation is highly non linear in unsaturated conditions and sometimes, very small time steps need to be used for the iterative scheme to converge. If a constant time step is used, ESTEL-2D might not converge if the required time step is smaller than the constant time step. Conversely, the simulation would be very slow if the required time step is much larger than the constant time step. For these reasons, an adaptive time step is available for the flow module. This option can be switched on with the keyword **ADAPTATION OF THE TIME STEP FOR THE HYDROLOGY** (default **NO**).

> **2.3.8 Adaptive time step**

The principle of the adaptive time step is the following:

- 1. An initial time step is defined in the steering file
- 2. If convergence is not achieved, the time step is reduced and the iterative restarted with a new time step DT = DT\*DTDIV
- 3. If convergence is achieved in less than a given number of iterations, the time step is increased  $DT = DT * DTMUL$
- 4. if convergence is achieved in more than the given number of iterations, the time step is kept constant

A maximum and minimum time step are also required for preventing ESTEL-2D to use time steps that the user judges too small or too big. The list of associated keywords is:

- 1. **INITIAL TIME STEP** (default value **1.E0**)
- 2. **MINIMUM TIME STEP** (default value **1.E0**)
- 3. **MAXIMUM TIME STEP** (default value **1.E0**)
- 4. **MULTIPLICATION COEFFICIENT ON THE TIME STEP** (default value **1.E0**). It corresponds to DTMUL in the explanation above.
- 5. **DIVISION COEFFICIENT ON THE TIME STEP** (default value **1.E0**). It corresponds to DTDIV in the explanation above.

The given number of iterations for increasing the time step is given with the keyword **LIMIT FOR THE ADAPTATION OF THE TIME STEP FOR THE HY-DROLOGY** (default value **10**).

Note that the default values are chosen to keep the time step constant. A good set of values could be:

*ADAPTATION OF THE TIME STEP FOR THE HYDROLOGY = YES INITIAL TIME STEP = 10.D0 MINIMUM TIME STEP = 1.D0 MAXIMUM TIME STEP = 100.D0 MULTIPLICATION COEFFICIENT ON THE TIME STEP = 1.2D0 DIVISION COEFFICIENT ON THE TIME STEP = 0.5D0 LIMIT FOR THE ADAPTATION OF THE TIME STEP FOR THE HYDROL-OGY = 10*

With the above set of values, the time step would be divided by 2 if the scheme does not converge up to a minimum time step of 1. If convergence is achieved in less than 10 iterations, the time step would be increased by a factor 1.2.

When the adaptive time step is used, the control of output in the listing printout and the result files is slightly different as a number of time steps cannot be used to control outputs.

The initial time for printing results is given with the keyword **INITIAL TIME FOR GRAPHICAL AND LISTING PRINTOUTS** (default value 0.D0). The time duration between outputs is given with the keyword **GRAPHICAL AND LIST-ING PRINTOUT PERIOD**: (default value 1.D0).

To do a simulation with the transport module, use the keyword **TRANS-PORT CALCULATION = YES**.

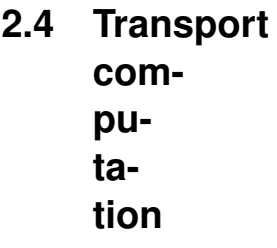

Note that if the calculation of the Darcian velocity is not asked for the flow computation, it will be forced so that the transport equation can be solved.

The ESTEL-2D Principle Note [\[01\]](#page-0-0) does not include a description of the transport module yet. It will be added for version 5.6. In the meantime, please refer to the description of the development of the CVFE scheme [\[04\]](#page-0-0)

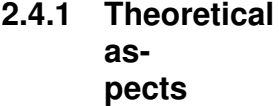

The transport module can be used to follow the migration of one or several tracers. By default, the transport module uses one tracer only. It is possible to specify more than one tracer by using the keyword **NUMBER OF TRACERS** in the steering file, for instance to use three tracers, use the line:

[Get the latest version online.](http://source.ggy.bris.ac.uk/wiki/Estel_Documentation) 44 PDF file created on 4/12/2006

**2.4.2 Number of tracers**

*NUMBER OF TRACERS = 3*

The maximum number of tracers is theoretically 99.

For each of these tracers, the user will have to define the corresponding properties (see below), the initial conditions (see ), the boundary conditions (see ) and the injection parameters (see ).

The properties of each tracer are kept in the tracers definition file which is specified with the keyword **TRACERS DEFINITION FILE**. This section describes the syntax of this file.

> **2.4.3 Definition of tracer properties**

Anywhere in the file, comments can be added by using a '#'. All characters after a '#' will be ignored by ESTEL-2D, therefore if a line starts with a '#', the whole line will be ignored.

The tracers definition file starts with three lines describing the units, soil types used in the simulation and then the list of tracers.

'm' 's' # space and time units 1 2 3 6 5 4 # list of soils (imat) [TRAC01] [TRAC02] # list of tracers

The first line defines the space and time units. They need to be identical to the units defined in the steering file or soil database file. The space unit is given first inside quotes '' and the time unit next. If these units are different from the units from the steering or soil database file, ESTEL-2D will stop the simulation and will print an error message.

The second line is the list of the different soils used in the simulation. There should be as many soils as there are soils defined in the soil database, however, the order in which the soils are listed does not matter.

The third line is the list of the different tracers to be used by the transport module. The syntax for each tracer is  $[TRACxx]$  where xx is the tracer number with a leading zero if necessary. For instance, the name for the first tracer would be [TRAC01]. The number of tracers should be identical to the number of tracers defined in the steering file although the order in which they are listed matters not.

[Get the latest version online.](http://source.ggy.bris.ac.uk/wiki/Estel_Documentation) 45 PDF file created on 4/12/2006

After that comes a series of blocks 5 lines long, which define each tracer. These blocks must be ordered in an identical way to the list of tracers described above. For instance if [TRAC08] comes first in the list of tracers, the first block of 5 lines will define [TRAC08].

If the list of tracers is long, it is useful to include comments to separate the blocks and make the file easier to read.

```
# Definition of TRAC01 (iode)
1.57e7 # half-life
1. 1. 1. 0.8 0.5 1. # delay (no delay is 1.)
5e-4 1e-6 4e-6 9e-7 1e-5 8e-5 # molecular diffusion
50. 62. 18. 48. 32. 51. # alpha L
10. 8. 12. 10. 6. 5. # alpha_T
```
The first line of a block contains the radioactive half-life of the tracer using the time unit defined in the file.

The next line defines the delay coefficient for the tracer in the different soils defined in the soil list. For instance, in our example, the delay coefficient for [TRAC01] in soil 6 would be 0.8 Note that the delay is a coefficient between 0 and 1. When there is no delay, the value is 1.

The next line he values for the molecular dispersion using the units  $[L^2.T^{-1}]$ 

The last two lines of the blocks are for the longitudinal and transversal dispersivity coefficients for the tracer in the different soils. Both dispersivities need to be expressed in the space unit defined earlier.

There are as many blocks as tracers. For instance, in our example, another block for [TRAC02] would follow:

# Definition of TRAC02 1843000 # half-life 1. 0.3 1. 0.8 0.5 1. # delay (no delay is 1.) 0. 0. 0. 0. 0. 0. # molecular diffusion 7. 6. 9. 8.6 5. 9. # alpha L 0.4 0.7 1. 0.9 1.1 0.5 # alpha\_T

An example of tracers definition file is given in appendix .

Initial conditions need to be specified to describe the concentration in each tracer at the beginning of the simulation. By default, the initial concentration is zero for each tracer.

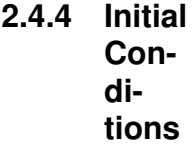

This value can be easily modified by using the keyword **CONSTANT INI-TIAL CONDITIONS FOR THE TRANSPORT** in the steering file and specify a value of initial concentration which will be given to each tracer, for instance:

*CONSTANT INITIAL CONDITIONS FOR THE TRANSPORT = 1.*

[Get the latest version online.](http://source.ggy.bris.ac.uk/wiki/Estel_Documentation) 46 PDF file created on 4/12/2006

In more complex cases, it might be necessary to have initial concentrations that differ between tracers. This can be done using the user subroutine TRAPES CONDIN. The array CSN(NTRAC,NPOIN) has to be filled in by the user to specify the initial concentration for each tracer and for each point in the mesh.

```
noneINTEGER IPOIN
none
nonedo iPOIN=1,npoin
none csn(1,iPOIN) = 0. ! 0 for tracer 1
none csn(2, IPOIN) = 0.5 ! 0.5 for tracer 2
noneenddo
```
At the moment, it is not possible to use spatial information within TRAPES\_CONDIN and only the point numbers can be used to distribute a concentration over the mesh. Access to the actual mesh coordinates in a way similar to H2D CONDIN (see ) will be provided in the next version of ESTEL-2D.

Note that the keyword **CONSTANT INITIAL CONDITIONS FOR THE TRANS-PORT** is read before the call to TRAPES\_CONDIN so it is possible to combine the two together and in the above example, the line about CSN(1, IPOIN) was unnecessary as the default value is zero anyway. However, it makes the user subroutine easier to read.

It is also possible to use the last time step of a previous computation as initial conditions for the transport module. This step is common to the flow and transport modules and is described in section .

TRAPES\_CONDIN is contained in the file trapes\_condin.f of the [user subrou](#page-83-0)[tines](#page-83-0) (see appendix ).

Boundary conditions are needed for each of the boundary points and for each tracer. There are three main types of boundary conditions for the transport module: imposed concentration (Dirichlet), imposed flux (Neumann) and free exit. The type and the values of a boundary condition at a given boundary point can be variable through time.

# **2.4.5 Boundary Conditions**

The boundary conditions are imposed with the subroutine TRAPES BORD. It is similar in principle to H2D\_BORD (see) which is used to impose the flow boundary conditions except that most arrays are actually blocks (i.e. contain different values for different tracers).

The type of boundary condition is stored in the Fortran integer array LIHBOR (NTRAC, NPTFR) where NTRAC is the number of tracers and NPTFR the number of boundary points. Therefore, for each boundary point IPTFR and each tracer ITRA, LIHBOR (ITRA, IPTFR)

[Get the latest version online.](http://source.ggy.bris.ac.uk/wiki/Estel_Documentation) 47 PDF file created on 4/12/2006

contains the type of boundary condition. The three values that can be given to LIHBOR are KDIR (Dirichlet, for imposed concentration), KNEU (Neumann, for imposed flux) and KDDL (for Free Exit). Typically these values are given to the boundary points using loops on ITRA and IPTFR.

TRAPES BORD is contained in the file trapes bord.f of the [user subroutines](#page-83-0) (see appendix ).

A description of each boundary condition type is given below. To impose a concentration for tracer ITRA at boundary node IPTFR, use

> **Imposed concentration (Dirichlet)**

```
lihbor(itra,iptfr) = kdir
Cbor(itra,IPTFR) = ACONCENTRATION
```
where ACONCENTRATION is the actual value of concentration to impose. The concentration is expressed in quantity/l (mg/l, mol/l . . . ).

When the SUPG method is used (see ), Dirichlet conditions are imposed in a "strong" way. In this case the actual equation will not be solved at the points where such a boundary condition is set and the value of CBOR is kept instead. Therefore the equation is not fully solved in the vicinity of such boundary points and the precision of the computation might be affected.

When the CVFE method is used (see ), a "weak" formulation is used by default to impose the Dirichlet conditions. In this case the system will be solved at each node of the domain and the results will be more precise overall. However the concentration on the boundary points will not be exactly those which have been imposed in the subroutine TRAPES BORD. Note that this option is *not* available if the SUPG method is used (see ).

It is possible to impose the Dirichlet conditions in a "strong" way with the CVFE scheme by using the keyword:

*WEAK DIRICHLET FORMULATION FOR THE TRANSPORT WITH CVFE = NO*

Be careful, the Dirichlet boundary condition should only be used to impose a *non zero* concentration. Often the modeller wants to model the dilution of

[Get the latest version online.](http://source.ggy.bris.ac.uk/wiki/Estel_Documentation) 48 PDF file created on 4/12/2006

water coming out of the domain in a large amount of non contaminated water. This can be achieved by using the "Free Exit" boundary type (described in ) and *not* with an imposed null concentration.

noneTo impose a flux for tracer noneITRAnone at boundary node noneIPTFRnone, use

> **Imposed flux (Neumann)**

lihbor(itra,itra) = kneu  $AFBOR(TTRA, IPTFR) = a$ BFBOR(ITRA,IPTFR) = b

nonewhere noneanone and nonebnone values are used to describe an imposed flux of type

[Warning: Draw object ignored]

nonewhere none*C*none is the actual concentration at the boundary point noneIPTFRnone.

noneThe coefficients noneAFBOR(ITRA,IPTFR)none and noneBFBOR(ITRA,IPTFR)none apply to the boundary segment between the boundary point noneIPTFRnone and the next boundary point noneIPTFR+1none. By default, a no flux boundary is used and therefore noneAFBOR(ITRA, IPTFR) = 0 noneand noneBFBOR(ITRA, IPTFR) = 0none.

noneThe actual meaning of the flux Φnone depends on the numerical scheme used to solve the transport equation (CVFE or SUPG).

noneWhen the SUPG method is used (see none), the flux Φnone is a none*dispersive*none flux and the user has to impose the total flux through the coefficientnone BFBOR(ITRA, IPTFR)none. Indeed, the Neumann flux through the boundary in this case (see the Principle Note) is the diffusive flux which has been defined as follows :

[Warning: Draw object ignored]

The total flux is thus the sum of the diffusive and the advective flux :

[Warning: Draw object ignored]

[Get the latest version online.](http://source.ggy.bris.ac.uk/wiki/Estel_Documentation) 49 PDF file created on 4/12/2006

noneWhere none[Warning: Draw object ignored]nonerepresents the convective flux, which is computed by the ESTEL-2D. When using the SUPG scheme, the user has not to give any value to noneAFBOR(ITRA, IPTFR).

noneWhen the CVFE method is used (see none), the imposed flux Φnone is also the none*total*none flux but noneAFBOR.Cnone represents the convective flux and noneBFBORnone the dispersive flux. Both coefficients noneAFBOR(ITRA, IPTFR) andnone AFBOR (ITRA, IPTFR) should be given by the user.

To impose a Free Exit for tracer ITRA at boundary node IPTFR, use

**Free exit**

lihbor(itra,iPTFR) = kddl

This type of boundary condition should only be used when the boundary is actually a hydraulic exit of the domain. This is usually used to model the dilution of water coming out of the domain into a large amount of non contaminated water.

Generally, a free exit boundary condition means that the diffusive flux trough the boundary is zero. Therefore the only part of the equation to compute for such a boundary is the advective term.

When the SUPG method is used (see ), this advective term is calculated in the classic way of the finite element method.

When the CVFE method is used (see ), the advective term can be computed in two different ways depending on the value of the keyword **TREATMENT OF FREE EXITS FOR THE TRANSPORT WITH CVFE**.

The classic finite element way (similar to the SUPG scheme) can be used with the option:

*TREATMENT OF FREE EXITS FOR THE TRANSPORT WITH CVFE = 1*

Darcy's law can be used to compute directly the advective flux with the option:

*TREATMENT OF FREE EXITS FOR THE TRANSPORT WITH CVFE= 2*

Also, when the CVFE method is used, the diffusive flux can be taken into account in the computation together with the advective term with the option:

[Get the latest version online.](http://source.ggy.bris.ac.uk/wiki/Estel_Documentation) 50 PDF file created on 4/12/2006

#### *TREATMENT OF FREE EXITS FOR THE TRANSPORT WITH CVFE = 3*

Note that the options 2 and 3 for the TREATMENT OF FREE EXITS FOR THE TRANSPORT WITH CVFE can only be used if a weak formulation is used for the Dirichlet conditions, this is the default for Dirichlet conditions (see ).

The type and values of the boundary conditions can change with time. The value of time is available with the double precision variable AT in TRAPES BORD. The time step is DT and ESTEL-2D will calculate a new value of concentration for the time AT+DT.

# **Variation through time**

For instance, the following example defines an imposed concentration during the time window (INJECT START;INJECT END). A null imposed flux is used otherwise.

```
IF ((AT.GE.INJECT START) .AND. (AT.LT.INJECT END)) THEN
lihbor(ITRA,iPTFR) = kdir
cbor (ITRA,iPTFR) = ACONCENTRATION
ELSE
lihbor(ITRA,iPTFR) = kneu
afbor(TTRA,iPTFR) = 0.bf{b} = 0.
ENDIF
```
There are different ways of specifying source terms for a given tracer in ESTEL-2D.

# **2.4.6 Source terms**

Note that source terms are used when the tracer is injected inside the computational domain. When the tracer is entering the computational domain through the boundary, a boundary condition (see ) has to be used instead.

The source points file is an ASCII text file created by the user. It contains the description of punctual injection of tracer.

# **Source points file**

Characters after a '#' are considered as comments

The first line defines the units for the time and the source coordinates. The time unit has to be the same as the one used in the parameter file, for the flow data and for the tracer parameters. The second line is the list of variables to be read in the file: time, source coordinates, source flux and source concentrations for the different tracers.

# [Get the latest version online.](http://source.ggy.bris.ac.uk/wiki/Estel_Documentation) 51 PDF file created on 4/12/2006

When the injection is constant in time, there is no need to read a time variable and the next lines contain the value of these different variables: source coordinates, source flux and source concentrations for the different tracers. Attention, the source flux is expressed in volume/time of soil. The concentration is expressed in quantity/volume (if the flux is expressed in l/time of soil, concentration has to be in mol/l or in mol/l for example and if the flux is expressed in m<sup>3</sup>/time, concentration has to be in mol/ m<sup>3</sup> or in mol/ m<sup>3</sup>)

 $(m)$  's' X Y Q [TRAC01] [TRAC02] 1.D0 5.D0 0.02D0 100.D0 100.D0

When the injection is variable in time (but piecewise linear), the time variable has to be read and the next lines contain the value of these different variables: time, source coordinates, source flux and source concentrations for the different tracers.

For instance, if the injection for TRAC02 is constant and the injection for TRAC01 begins at t1 and stops at t2, the source will be defined as follows (tfin is the final time of the simulation and dt the time step):

 $(m)$  's' T X Y Q [TRAC01] [TRAC02] 0.0D0 1.D0 5.D0 0.02D0 0.D0 100.D0 t1-dt 1.D0 5.D0 0.02D0 0.D0 100.D0 t1 1.D0 5.D0 0.02D0 100.D0 100.D0 t2-dt 1.D0 5.D0 0.02D0 100.D0 100.D0 t2 1.D0 5.D0 0.02D0 0.D0 100.D0 tfin 1.D0 5.D0 0.02D0 0.D0 100.D0

The file name is given with the keyword: **SOURCE POINTS FILE** An example of source points file is given in appendix . If the input of tracer is distributed over a given area it is possible to use

source zones to define the injection of any given tracer.

# **Source zones**

The number of source zones has to be defined in the steering file with the keyword **NUMBER OF SOURCE ZONES** (default zero). Then each source zone needs to be defined in the subroutine TRAPES ZONSOU.

For each source zone, the user has to define a polygon which represents the source zone geometrically. This consists of a number of vertices NSOM\_ZONSOU and for each vertex a set of coordinates XSOM ZONSOU and YSOM ZONSOU. For instance, the following example would create a first source zone of rectangular shape:

NSOM ZONSOU(1) = 4  $XSUM_ZONSOU(1,1) = 3.DO$  $YSOM_ZONSOU(1,1) = 3.DO$ 

[Get the latest version online.](http://source.ggy.bris.ac.uk/wiki/Estel_Documentation) 52 PDF file created on 4/12/2006

 $XSUM_ZONSOU(1,2) = 7.DD$ YSOM ZONSOU(1,2) = 3.D0  $XSUM_ZONSOU(1,3) = 7.D0$  $YSOM_ZONSOU(1,3) = 10.D0$  $XSUM_ZONSOU(1,4) = 3.DO$  $YSOM_ZONSOU(1,4) = 10.D0$ 

The next example would create a second source zone of triangular shape:

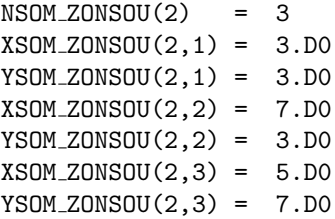

Note that the maximum number of vertices allowed is 20.

Then for each source zone, the total discharge of incoming water needs to be specified via the array DEBIT\_ZONSOU. ("noneDébit" stands for discharge in French).

 $DEBIT ZONSOU(1) = 1.0D-12$ DEBIT ZONSOU(2) = 2.0D-12

Eventually, the concentration in each tracer for the incoming water needs to be specified for each source zone. The concentration is expressed in quantity/l (mg/l, mol/l ...). The concentration in each tracer needs to be given. The following example uses the first zone as input for TRAC01 and TRAC02 only the second zone for TRAC03 only.

```
! Concentration in tracer 1,2 and 3 for zone 1
CONC_2ONSOU(1,1) = 3.DOCONC_2ONSOU(1,2) = 4.D0CONC_ZONSOU(1,3) = 0.D0none! Concentration in tracer 1,2 and 3 for zone 2
CONC_ZONSOU(2,1) = 0.DO
CONC_ZONSOU(2,2) = 0.DO
CONC_2ONSOU(2,3) = 2.DO
```
Note that the discharge will *not* be taken into account in the flow calculation. This will be included in the next version of ESTEL-2D.

TRAPES ZONSOU is contained in the file trapes zonsou.f of the [user subrou](#page-83-0)[tines](#page-83-0) (see appendix ).

Usually, the transport module is used with the water velocity field defined by the flow module. However, for simple cases of transport of a tracer in a monodimensional column, it is possible to *shortcut* the flow module completely with the following keyword:

[Get the latest version online.](http://source.ggy.bris.ac.uk/wiki/Estel_Documentation) 53 PDF file created on 4/12/2006

**2.4.7 Note on the water velocity**

*UNIFORM IMPOSED VELOCITY FOR 1D TRANSPORT IN A COLUMN = YES*

For this option to work, the domain has to be a rectangular channel in which the water is flowing in a direction parallel to the main axe of the domain with an uniform velocity. The hydraulic parameters have to be uniform. In such a case the velocity fields can be seen as 1D and there is no need to compute previously this velocity with the flow module of ESTEL-2D. Instead, the value of the velocity can be specified directly in the steering file with the keyword **IMPOSED VELOCITY ALONG X** as in the following example:

*UNIFORM IMPOSED VELOCITY FOR 1D TRANSPORT IN A COLUMN = YES*

*IMPOSED VELOCITY ALONG X = 1.e-8*

The velocity imposed is actually the Darcian velocity. Therefore, when the SUPG scheme is used, the user needs to define a porosity of 1 in the soil database file so that the water velocity is correct. This is not necessary for the CVFE scheme which adjusts the conductivity and the pressure head field to match the imposed water velocity.

The option of uniform imposed velocity will *not* work properly if the domain is made of soils of different conductivities, i.e. the domain has to be homogeneous.

When using the transport module, the listing printout will contain by default a summary of the tracers used before the actual start of the simulation. This comes just after the summary of the soils used in the simulation.

**2.4.8 Outputs specific to the transport module**

**Listing printout**

As the simulation goes on, information about the solver used to solve the transport equation (see [\[04\]](#page-0-0)) will be printed in the listing printout if the keyword **INFORMATION ABOUT THE SOLVERS** (default **YES**) is set to **YES**.

Also, a summary mass-balance for each tracer will be printed in the listing printout if the keyword **MASS-BALANCE FOR THE TRANSPORT** (default **YES**) is set to **YES**.

The variables specific to the transport module which can be printed in the serafin results file are the Darcian velocity components (**VX** and **VY**), the Courant number (**COURANT**), the concentration and Peclet number for any tracer (**TRACxx** and **PECLETxx** where *xx* is the number of the tracer**)**. See section for more information on how to control their output in the serafin results file.

# **Serafin results file**

When the transport module is used and the mass-balance calculation for the transport is required, the following mass balance variables are printed to the scalar results file for each tracer used by the transport model:

# **Scalar results file**

MASS TRACxx Current mass of tracer xx ERR CUR TRACxx Current error on the mass of tracer xx ERR CUM TRACxx Cumulated error on the mass of tracer xx ESTEL-2D can compute the fluxes of tracers through a range of crosssections defined by the user and save them into the flux results file. Note that in ESTEL-2D v5p5, the flux results file is active only if the *SCALAR RESULTS FILE* keyword is present in the steering file. The printing frequency in this file is identical to the printing frequency in the scalar results file.

[Get the latest version online.](http://source.ggy.bris.ac.uk/wiki/Estel_Documentation) 55 PDF file created on 4/12/2006

### **Flux results file**

The keyword **NUMBER OF CROSS SECTIONS FOR THE FLUXES** (default 0) needs to be added to the steering file to define the number of crosssections through which fluxes will be calculated. Then the subroutine TRAPES\_FLUX\_UTIL is used to define the location of the cross sections by specifying the start and end points. Each cross section needs to start and end on nodes from the mesh and the arrays DEP(isec) and ARR(isec) are used to specify respectively the start and end nodes for the cross sections isec.

For instance, if the first cross-section goes from the node 100 to the node 250, the user has to define in TRAPES FLUX UTIL :

 $DEF(1) = 100$ .  $ARR(1) = 250$ .

The flux results file is in SCOP\_T format and will contain for each tracer xx and each cross-section isec the current flux flux cur traxx secisecnone and the cumulated mass flux\_cum\_traxx\_secisecnone.

Attention, in ESTEL-2D v5p5, the user should not use this last value because it is not calculated correctly. This will be corrected in ESTEL-2D v5p6.

For instance, if there is only one tracer but two sections, each line of the flux results file contains :

```
Time
flux_cur_tra01_sec1
flux cum tra01 sec1
flux cur tra01 sec2
flux cum tra01 sec2
```
The fluxes are considered as positive when they are in the same direction as the normal vector of the segment [DEP(isec), ARR(isec)] and negative when they are in the opposite direction. The direction of the normal vector of the segment [DEP(isec), ARR(isec)] is the outward direction from the surface delimitated by drawing a curve going from the point DEP(isec) to the point ARR(isec) in the anti-clockwise direction.

TRAPES\_FLUX\_UTIL is contained in the file trapes\_flux\_util.f of the [user](#page-83-0) [subroutines](#page-83-0) (see appendix ).

The user is invited to refer to the description of the development of the transport module [\[04\]](#page-0-0) for much of the terminology used in this section. In particular, this document does *not* describe the numerical schemes but only the options necessary to parameterise them.

**2.4.9 Numerical schemes and numerical parameters definitions**

Two main numerical schemes are available in ESTEL-2D t solve the transport equation. The Streamline-Upwind Petrov-Galerkin (SUPG) and the Control Volume Finite Element scheme (CVFE).

## **Numerical scheme**

The keyword NUMERICAL SCHEME FOR THE TRANSPORT EQUATION, is used to choose the numerical scheme. A value of 2 is used for SUPG and a value of 9 for CVFE.

To use the SUPG scheme, use: *NUMERICAL SCHEME FOR THE TRANSPORT EQUATION = 2*

To use the CVFE scheme, use: *NUMERICAL SCHEME FOR THE TRANSPORT EQUATION = 9*

Note that the values 2 and 9 have been kept for historical reasons. There is no option 1, 3, 4, 5, 6, 7 or 8 . . .

By default, the CVFE scheme is used.

When the SUPG method is being used, the user must fix the type of upwinding (decentring) scheme required with the keyword **UPWINDING OPTION FOR THE TRANSPORT WITH SUPG**. The possible values are the following:

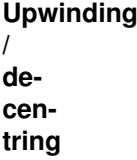

[Get the latest version online.](http://source.ggy.bris.ac.uk/wiki/Estel_Documentation) 67 PDF file created on 4/12/2006

- 1. 0: No upwinding scheme.
- 2. 1: Upstream scheme
- 3. 2: Upstream scheme with the modified SUPG method, i.e. the amount of decentring depends on the Courant number (default value).

In principle, option 1 is more stable when the Courant number is less than 1 and option 2 is more stable in the opposite case. Option 2 is the default option when using the SUPG scheme.

When the CVFE method is being used, the user must fix the type of upwinding (decentering) scheme required with the keyword **UPWINDING OPTION FOR THE TRANSPORT WITH CVFE**. The possible values are the following:

- 1. 1: Upstream scheme (default)
- 2. 2: Flux limiting scheme
- 3. 3: Centred scheme

As the default upstream scheme may induce numerical dispersion for sharp concentration fronts, flux limiting can be used to minimize this dispersion by detecting rapid changes in the solution between the upstream nodes.

More technical information about the different upwinding options is available in the document describing the implementation of the transport module [\[04\]](#page-0-0).

When solving the linear system for the transport equation, ESTEL-2D offers the possibility of mass-lumping on the mass matrices. This technique enables computation times to be shortened considerably. However, the solution obtained is smoothed. The rate of mass-lumping is fixed with the keyword **MASS LUMPING COEFFICIENT FOR THE TRANSPORT EQUATION**.

# **Masslumping**

A mass lumping of 1 indicates full mass-lumping (the mass matrices are diagonal) and a value of 0 (default value) corresponds to normal processing without mass-lumping.

Note that the mass-lumping coefficient is used only when the SUPG scheme is used to solve the transport equation. The mass-lumping coefficient is simply ignored for the CVFE scheme.

The type of time discretization used to solve the transport equation in ESTEL-2D can vary from implicit to explicit. The amount of implicitation is controlled with the keyword **IMPLICITATION FOR THE CONCENTRATIONS** whose value

[Get the latest version online.](http://source.ggy.bris.ac.uk/wiki/Estel_Documentation) 58 PDF file created on 4/12/2006

is between 0 and 1 (default value 0.45). The range of values can be summarised as:

#### **Implicitation**

- 1. = 0: Explicit time discretization
- 2.  $0 < 1$ : Semi-implicit time discretization (default value 0.45)
- 3. = 1: Implicit time discretization

If the time discretization is not implicit (i.e. for any value of implicitation strictly less than 1), the Courant number considerably influences the quality of the results. Experience has shown that the quality of the results decreases if the Courant number is above 1.

ESTEL-2D allows the user to check the Courant number during computation the software automatically executes intermediate time steps so that the Courant number keeps below a given value.

> **Courant number and time step adaptation**

This function is activated using the keyword **ADAPTATION OF THE TIME STEP FOR THE TRANSPORT** (default value **YES**) and the maximum Courant number value can be specified using the keyword **MAXIMUM COURANT NUM-BER** (default value : 1).

The Courant number should especially be kept very low when there are strong soils heterogeneities and velocities with perpendicular directions regarding to elements edges.

It should be stressed that when the variable time step is used, sampling from the results file and control listing is no longer regular in time, as it depends directly on the time step value. More over, the keyword **MAXIMUM NUMBER OF TIME STEP** should in this case be set at a high value to be sure that it is possible to reach the final time of the simulation.

The adaptive time step described above is not compatible with the adaptive time step available for the flow computation (see ). In fact, the transport module cannot be used if an adaptive time step is used for the flow.

[Get the latest version online.](http://source.ggy.bris.ac.uk/wiki/Estel_Documentation) 59 PDF file created on 4/12/2006

ESTEL-2D calculates the Peclet number for each tracer at each time step by ESTEL-2D. It is possible to print the Peclet number for tracer number **xx** in the serafin results file by adding **PECLETxx** to the keyword **VARIABLES FOR 2D GRAPHICAL PRINTOUTS** in the steering file.

> **Note on the Peclet number**

The Peclet number calculated by ESTEL-2D is for a given point and is actually the maximum of all the Peclet numbers for all elements around the given point along both the x and y axis.

If one component of the dispersion/diffusion tensor for tracer **xx** is less than 10E-20, the Peclet number will not be calculated and ESTEL-2D will print a warning in the listing printout: "PURE ADVECTION FOR TRAC xx". Nevertheless, the transport computation will carry on. Note that it is recommended to always have a bit of dispersion/diffusion even in very convective cases. This is described in section .

The space discretization has to be well chosen to avoid numerical problems and produce accurate and stable results. It is recommended that the Peclet numbers is kept smaller than 2 everywhere. This can usually be achieved by refining the grid in places where the Peclet numbers become too high and running the simulation again if necessary.

The solver used for solving the systems of equations may be selected by means of the keyword **SOLVER FOR THE TRANSPORT EQUATION**. This keywords may have a value of between 1 and 7 and corresponds to the following possibilities which are all related to the conjugate gradient method:

# **Choice of solver**

- 1. 1: Conjugate gradient method.
- 2. 2: Conjugate residual method.
- 3. 3: Conjugate gradient on normal equation method (default value).
- 4. 4: Minimum error method.
- 5. 5: Squared conjugate gradient method.
- 6. 6: BICGSTAB (stabilised biconjugate gradient) method.
- 7. 7: GMRES (Generalised Minimum RESidual) method.

# [Get the latest version online.](http://source.ggy.bris.ac.uk/wiki/Estel_Documentation) 60 PDF file created on 4/12/2006

If the GMRES solver is used, the dimension of the Krylov space must be specified with the keyword **DIMENSION OF THE KRYLOV SPACE FOR THE TRANSPORT EQUATION**. A Krylov space dimension equal to 2 (default value) or 3 seems to fit most cases but the optimum value of this parameter generally increases with the mesh size.

By default, ESTEL-2D uses the conjugate gradient on normal equation method (option 3).

The solver solves the equation with an iterative method. It is therefore necessary to determine the accuracy that is to be achieved during the solving process and the maximum number of iterations permissible, to prevent the computation from entering unending loops if the required accuracy is not achieved.

> **Solver accuracy**

Accuracy is specified with the keywords **ACCURACY OF THE SOLVER FOR THE TRANSPORT EQUATION** (default 1.E-4).

The maximum number of iterations is specified with the keyword **MAXI-MUM NUMBER OF ITERATIONS FOR THE SOLVER FOR THE TRANSPORT** which defines the maximum permissible number of iterations when solving the tracer transport step (default value 50).

The number of iterations required by the solver and the actual accuracy reached are printed by default into the listing output. To switch it off, use the keyword:

*INFORMATION ABOUT THE SOLVERS = NO.*

When solving a system of equations by a conjugate gradient method, convergence speed can often be improved by means of preconditioning. ESTEL-2D offers several possibilities for preconditioning with the keyword **PRECON-DITIONING FOR THE TRANSPORT EQUATION** which can have one of the following values:

# **Preconditioning**

- 1. 0: No preconditioning.
- 2. 2: Diagonal preconditioning (default value).
- 3. 3: Condensed Diagonal preconditioning.
- 4. 7: Crout preconditioning.
- 5. 11: Gauss-Seidel EBE preconditioning.
- 6. 14: Diagonal and Crout preconditioning.

7. 21: Condensed Diagonal and Crout preconditioning.

Note that Crout preconditioning is not available when matrices are stored by segment (see section ). Therefore option 7, 14 and 21 are incompatible with edge based matrix storage.

noneTo use the transport module with convection only, it is necessary to use a very small diffusion coefficient (such as 10none<sup>-16</sup>none mnone<sup>2</sup>none.snone<sup>-1</sup>none) in order to avoid oscillations which would appear next to the "Free Exit" boundary points.

> **noneImportant note on fullynone convective transport**

These oscillations would appear because in a fully convective situation, the equation becomes elliptic and the transport module cannot obtain satisfactory results.

To use the random walk particle tracking module, use the keyword PARTI-CLE **TRACKING = YES.**

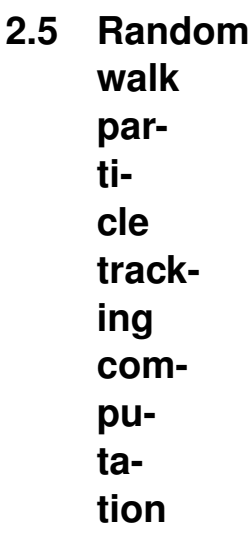

Note that if the calculation of the Darcian velocity is not asked for the flow computation, it will be forced so that the random walk method can be used. The ESTEL-2D Principle Note [\[01\]](#page-0-0) does not include a description of the transport module yet. It will be added for version 5.6. In the meantime, please refer to the description of the implementation of the random walk method  $[03]$ .

# **2.5.1 Theoretical aspects**

By default, ESTEL-2D can handle at most 50000 particles. That is the total number of particles introduced since the beginning of the computation, not the necessarily the number of particles present at a given time step. This maximum value can be altered by using the keyword:

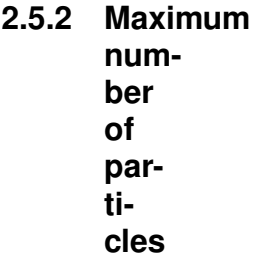

#### *MAXIMUM NUMBER OF PARTICLES*

The maximum number of particle must be specified with care. If the maximum number of particles specified is too low and is reached during the simulation as new particles are added, the code stops the introduction of new particles and sends to the user a warning message in the listing output. However the computation will continue for the particles already.

The particle properties are defined using the tracers definition file which is described in details in section . When the particle racking module is used, the properties of [TRAC01] in the tracers definition file are used for the particles. Radioactive decay and delay coefficient are ignored by the particle module but need to be present to respect the syntax defined in section .

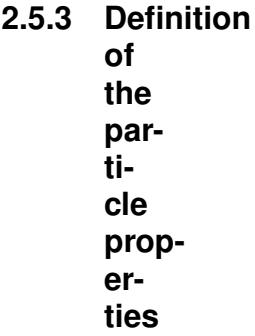

Note that it is *not* possible to use different types of particles. All particles use the properties of [TRAC01] in the tracers definition file.

An example of tracers definition file for a particle tracking simulation could be:

'm' 's' # space and time units

#### [Get the latest version online.](http://source.ggy.bris.ac.uk/wiki/Estel_Documentation) 63 PDF file created on 4/12/2006

1 2 3 6 5 4 # list of soils (imat) [TRAC01] # list of tracers # (only one tracer for # particle tracking) # Definition of TRAC01 (particles properties) 1. # half-life is NOT used 1. 1. 1. 1. 1. 1. # delay is NOT used 1e-6 1e-6 1e-6 1e-6 1e-6 1e-6 # molecular diffusion 8. 6. 10. 8. 8. 9. # alpha L 0.7 0.5 1.2 0.9 1. 0.5 # alpha\_T

For the particle tracking module, the definition of the initial location of the particles is done with the same user subroutine as the definition of particle input throughout the simulation.

> **2.5.4 Initial conditions and source terms**

This is done using the user subroutine H2D PART in which the user has to fill in the array PART\_INS(NELEM) which will contain the number of particles per element to *add*. PART\_INS is an array on integers. And a value is given for each element in the mesh. PART\_INS is initialised to zero before the call to H2D\_PART so only the elements where particles will be added need be mentioned. For instance, to add 200 particles in element number 100, use the following syntax:

 $PART_INS(100) = 200$ 

H2D PART is called at each time step. So with the previous syntax, 200 particles will keep being added in element 100 at each time step. A test on the time AT can used to control the input through time. For instance, to define an initial input of 200 particles, one could use:

! Initial input of particles in element 100 IF (AT .EQ. 0.D0) THEN  $PART<sub>-</sub>INS(100) = 200$ ENDIF

Of course, if the initial time is not 0.D0 this would require modifications.

The next example shows a situation where particle are added inside another element after some time:

! Initial input of particles in element 100

[Get the latest version online.](http://source.ggy.bris.ac.uk/wiki/Estel_Documentation) 64 PDF file created on 4/12/2006

```
IF (AT .EQ. 0.D0) THEN
PART\_INS(100) = 200ENDIF
! MORE pollutant is injected in element 84
! from 800 to 1000 days
IF ((AT .GE. 800.D0) .AND. (AT .lE. 1000.D0)) THEN
PART<sub>-</sub>INS(84) = 350ENDIF
```
The user can also set up the logical variable STOP PART to stop the simulation when all particles have left the domain. When STOP PART is set to .TRUE., ESTEL-2D stops the simulation when all particles have left the mesh.

Note that STOP PART can be switched on and off as the simulation goes. By default, STOP PART is set to .FALSE. The following example shows a situation where the computation will not stop until a certain time and then is allowed to stop if necessary:

```
! Initial input of particles in element 100
! make sure the simulation does not stop
! before 800 days where the other source
! will start.
IF (AT .EQ. 0.D0) THEN
PART\_INS(100) = 200STOP\_PART = . FALSE.ENDIF
! pollutant is injected in element 84
! from 800 to 100 days
! the simulation will stop as soon as
! all particles have left the domain
IF ((AT .GE. 800.D0) .AND. (AT .lE. 1000.D0)) THEN
PART INS(84) = 350STOP PART = .TRUE.
ENDIF
```
The array PART INS OLD(NELEM) contains the number of particles in each element at the *previous* time step. It can be used to maintain a given number particles (similar to a concentration) if necessary. For instance, to maintain 300 particles in element 84, one could use the following:

```
IF (PART_INS_OLD(84) .LT. 300) THEN
PART<sub>INS</sub>(84) = 300 - PART<sub>INS</sub>(84)ENDIF
```
[Get the latest version online.](http://source.ggy.bris.ac.uk/wiki/Estel_Documentation) 65 PDF file created on 4/12/2006

Note that H2D PART *cannot* be used to remove particles. If a negative number is given to PART\_INS, ESTEL-2D will stop the simulation and print an error message in the listing printout.

H2D PART is contained in the file h2d part.f of the [user subroutines](#page-83-0) (see appendix ).

The boundary conditions for the particle tracking simulations are automatically guessed from the boundary conditions specified for the flow simulation. Only the Dirichlet and Neumann boundary conditions are recognised by the particle module.

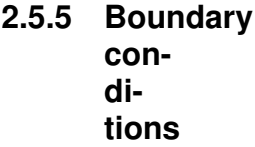

The boundary segments between Neumann boundary nodes with a null imposed flux will be treated as impermeable boundaries for the particle module, i.e. no particle can leave the domain through theses segments.

The other segments are considered as permeable and particles are able to leave the domain through these segments. Note that once a particle has left the domain, its position is saved in memory but the particle is then removed from the simulation and *cannot* re-enter at a later stage.

When using the transport module, the listing printout will contain by default a summary of the tracers used before the actual start of the simulation. This comes just after the summary of the soils used in the simulation.

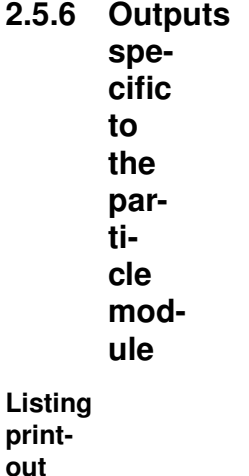

The variables specific to the particle module which can be printed in the serafin results file are the Darcian velocity components, **VX** and **VY**, and the moisture content **THETA**.

# **Serafin and volfin results file**

**PART INS** and **PART CUM** can be printed to the volfin results file. They contain respectively the number of particles per element and the cumulated number of particles per element. **VXP1DISC** and **VYP1DISC** are the Darcian velocity components actually used for the convective part of the displacement by the random walk algorithm.

See section for more information on how to control their output in the volfin results file.

When the particle tracking module is used, the following variables are also printed to the scalar results file:

> **Scalar results file**

NBPART Total number of particle used NBPART OUT Total number of particles that have left the domain NBPART NEW Total number of new particles NBPART LOST Total number of particles lost for numerical reasons NBPART AT Current number of particles in the domain NBPART OUT AT Current number of particles leaving the domain NBPART NEW AT Current number of new particles NBPART LOST AT Current number of particle lost for numerical reasons This section describes some particle tracking treatements that are specific to EDF's applications.

> **Particle postprocessing (specific to EDF)**

To create the different files needed for the post-processing used by EDF, the keyword **PARTICLE TRACKING POST-PROCESSING** has to be set at **YES**. The user has then to define the number of polygons with the keyword **NUM-BER OF POLYGONES** and then describe these polygons in the subroutine PART DEFPOLY. ESTEL-2D will count the number of particle entering and leaving each polygon. Note that the polygon can be the whole domain. NPOL is the number of polygons and for a polygon  $I$  ( $I \leq=NPOL$ ),  $NSOM(I)$  is the number of

[Get the latest version online.](http://source.ggy.bris.ac.uk/wiki/Estel_Documentation) 67 PDF file created on 4/12/2006

vertices for the polygon 1,  $XTT(I,K)$  is the K-th x-coordinate for polygon I and  $YT(I,K)$  is the K-th y-coordonate for polygon I. Attention, it is not possible to use polygons that are not convex. This will lead to code crashes.

Several result files are then created:

a file named recap poly contains the number of particles which went out of the different polygons at least once during the simulation (through diffusion some of them can go back inside the polygon). The syntax of this file is for instance the following :

Polygone: 1 Nombre de particules: 21 Polygone: 2 Nombre de particules: 43

a file named recap poly final contains, at the end of the simulation, the number of particles which are out of the different polygons. The syntax of this file is the same as the previous one.

The files named poly\_xx are binary files which give for each polygon and for each particle which left this polygon, the exit coordinates, the exit time and the distance the particles covered before to leave the polygon.

the files named  $poly\_final\_xx$  are binary files which give for each polygon and for each particle which is out of this polygon at the end of the simulation, the last exit coordinates, the last exit time and the distance the particles covered before to leave for the last time the polygon.

The names of these files are created by ESTEL-2D and can not be set by the user. These different files are used as data files for the specific EDF postprocessing (part2exu.f).

PART DEFPOLY is contained in the file part defpoly.f of the [user subrou](#page-83-0)[tines](#page-83-0) (see appendix ).

To obtain the displacement of the particle (x and y) described above, it is necessary to calculate first the tensor of dispersion (the velocity is given at the preliminary calculation). The first method named 'Uffink method' consists to calculate the tensor of dispersion  $D$  at the point  $(x,y)$  then try to evaluate its derivatives in x and y. However when a particle is located on a element edge defining an interface between two different soil types, the dispersivity tensor is discontinuous. As a consequence the derivates are not defined. It's for that reason Semra et al and Uffink propose a reflection algorithm based on probability to treat the problem at the interface.

**2.5.7 Numerical schemes and numerical parameters Drift term**

The second method, known as Labolle method, consists in not to use this probability calculation. Labolle developed an alternative diffusion theory which solve the shortcomings of the classical theory in the general case by allowing for discontinuities in the dispersion tensor. This method is still under development in ESTEL-2D version 5.5 and its use is not yet recommended.

Reflection techniques are they are used to all based on the notion of transition probability. ESTEL-2D implements three methods to calculate the transition probability. The keyword **TYPE OF REFLECTION FOR PARTICLE TRACK-ING** (default value 1) is used to choose and can have the following values:

> **Reflections at soil interfaces**

- 1. 1: Semra (default value)
- 2. 2: Uffink
- 3. 3: Cordes

For a description of what each reflection type means, please refer to the de-scription of the implementation of the random walk [\[03\]](#page-0-0). It is not recommended to change the reflection type as the method of Semra has been shown to be the most effective of the three techniques.

The type of distribution for the random number can be selected with the keyword *TYPE OF DISTRIBUTION FOR THE RANDOM NUMBERS* (default value 1). Two types are available:

[Get the latest version online.](http://source.ggy.bris.ac.uk/wiki/Estel_Documentation) 69 BDF file created on 4/12/2006

**Type of distribution for the random numbers**

1. 1: Normal (Gaussian) distribution (default value)

2. 2: Uniform distribution

The Normal distribution is kept as default as it is but the Uniform distribution is noticeably faster.

In some cases, the random walk algorithm in ESTEL-2D fails at moving a particle because of precision and rounding errors. To account for this, new random numbers are used a number of times before the particle is moved by pure convection. The maximum number of times that new random numbers are used can be controlled with the keyword **MAXIMUM NUMBER OF ITERATION TO FIND A DISPLACEMENT** (default value 50).

> **Treatment of anomalies in the random walk algorithm**

If a particle is moved by a pure convection too many times, it is possible to remove it from the simulation as the random walk has not been done properly and the motion of the particle is not meaningful anymore. This can be controlled with the keyword **MAXIMUM NUMBER OF MODIFICATIONS TO FIND A DISPLACEMENT** (default value 10).

The default values seem to work fairly well and it is not advised to change the values of these two keywords.

ESTEL-2D enables the user to read the last time step of a previous computation and to use it as initial conditions for the current simulation for both the

[Get the latest version online.](http://source.ggy.bris.ac.uk/wiki/Estel_Documentation) 70 PDF file created on 4/12/2006

flow and transport modules. Obviously the pressure head and the tracer concentrations need to be present in the results file of the previous computation.

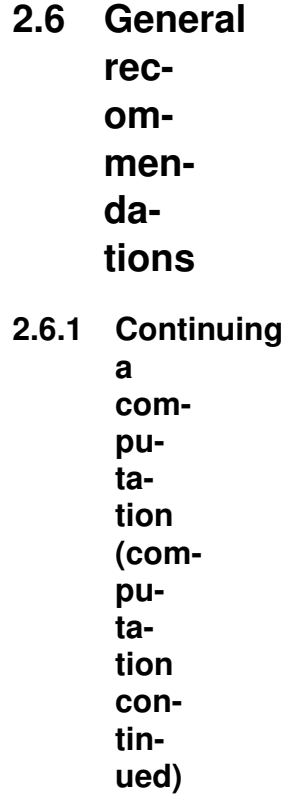

To use this facility, the keyword **COMPUTATION CONTINUED** (default value **NO**) must be set to **YES** in the steering file and the keyword **PREVIOUS COM-PUTATION FILE** is used to give the name of the serafin file which contains the initial conditions.

By default, only the pressure head is read in the previous computation file. If the transport module is used, the Darcian velocity and the tracers' concentrations can also be read when the following keywords are used:

- 1. **VELOCITIES IN THE PREVIOUS COMPUTATION FILE** (default value **NO**)
- 2. **CONCENTRATIONS IN THE PREVIOUS COMPUTATION FILE** (default value NO)

Note that the pressure head is *always* read, even if the flow module is used in a steady mode. If the velocities are not read from the previous computation file, they are re-calculated via Darcy's law from the pressure head.

[Get the latest version online.](http://source.ggy.bris.ac.uk/wiki/Estel_Documentation) 71 PDF file created on 4/12/2006
By default, the initial time for the simulation is given by the keyword **INITIAL TIME**. However, it is possible to use the time recorded in the last record of the previous computation file as initial time for the new simulation by setting to NO the keyword **USE KEYWORD INITIAL TIME** (default value **YES**).

Note that if the previous simulation has been done using ESTEL-2D in another language, or using another computational code (using the serafin format), it is still possible to read the results by describing the name of the variables to read with the user subroutine NOMVAR ESTEL2D. This operation is described in section .

ESTEL-2D offers a basic validation feature. The results of the current simulation can be compared to a reference file (which is a serafin results file that is chosen as a reference), the name of which is supplied by the keyword **REF-ERENCE FILE**.

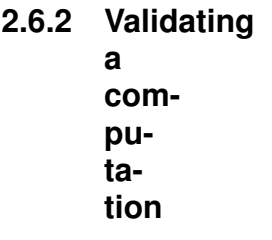

To switch on the validation, set the keyword **VALIDATION** (default value NO) to **YES** in the steering file. The last time step of the current computation will be compared with the last record of the reference file and a short report will be written in the listing printout.

The validation option is not available for the transport and particle modules at the moment. Support for the transport module will be added in ESTEL-2D version 5.6.

ESTEL-2D provides a list of built-in soil models (see Appendix ) which contains most common soil models. However, it is possible for the user to program a new soil model and to use it during an ESTEL-2D simulation.

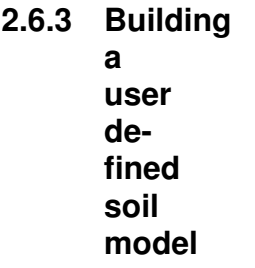

User defined soil models are identified in the soil database (see section ) by their negative iprop value. For instance:

SOIL BEGIN / Soil type number 2, user defined soil model N# -1

[Get the latest version online.](http://source.ggy.bris.ac.uk/wiki/Estel_Documentation) 72 PDF file created on 4/12/2006

 $2 - 1$ 0.45 0.01 0.625 0.0415 20. 0.3 1.60 5. 5.3 0.5 SOIL END

This means that soil number 2 will be based on the user defined soil model identified by the value iprop=-1. The syntax of the soil database is otherwise identical to the syntax described in section .

User defined soil models are programmed within the user subroutine HSP SOIL USER which is called by ESTEL-2D every time a negative iprop value is encountered. ESTEL-2D calls HSP SOIL USER with the arguments GVAR which is a value of pressure head and IM which is a soil type. It expects HSP SOIL USER to return a value GRES (which can be either the relative conductivity, moisture content or the storage capacity) which will have been estimated for the pressure head GVAR in soil type IM.

The type of operation to execute is identified by a code with the integer CODE. CODEKH means relative conductivity as a function of the pressure head. CODETH means moisture content as a function of the pressure head. CODECH means storage capacity as a function of the pressure head. This can be summarised in Table 3 below:

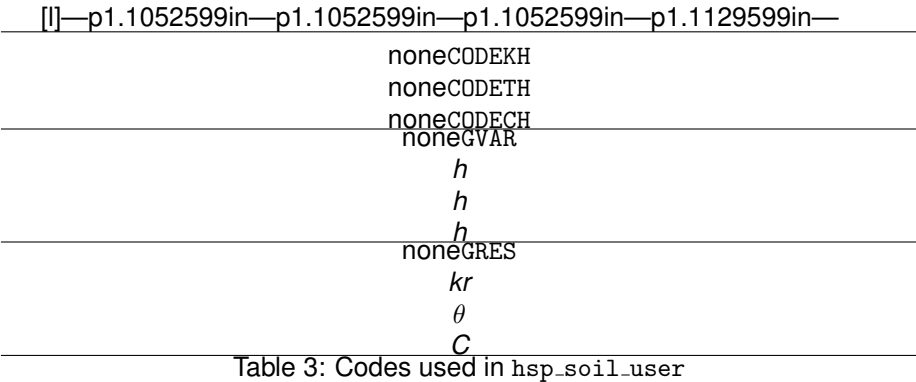

To use the values stored in the soil database, the Fortran arrays IPROP and SPROP are available. IPROP(IM) returns the soil model for soil type IM. For instance in our example  $IPROP(2)=-1$  which means that the soil type number 2 uses the soil model number -1.

SPROP is a map of the actual database. For instance, SPROP(2,TETAR) is the residual moisture content for soil type 2, in our example 0.01. SPROP(2,SP3) is the third sp parameter for soil type 2, in our case the value 5. The second parameter in SPROP can be any of the following:

1. SP1, SP2, SP3, SP4, SP5: parameters on the last line of a soil entry in the soil database file

[Get the latest version online.](http://source.ggy.bris.ac.uk/wiki/Estel_Documentation) 73 PDF file created on 4/12/2006

- 2. TETAS: saturated moisture content
- 3. TETAR: residual moisture content
- 4. KXXS, KYYS, KXYS: components of the saturated conductivity tensor

The following example re-implements the constant storage model as the user defined soil model number -1 and the value SP3 in the soil database file for the actual storage value. The characteristics of this model are:

> [Warning: Draw object ignored] [Warning: Draw object ignored] [Warning: Draw object ignored]

To implement this model, the following code could be use in HSP SOIL USER.

! Constant storage model (example) IF (IPROP(IM).EQ.-1) THEN ! Relative conductivity fixed at 1. IF (CODE.EQ.CODEKH) THEN GRES=1.D0 ! Theta as a function of h ELSE IF (CODE.EQ.CODETH) THEN noneGRES= SPROP(IM,TETAS) + SPROP(IM,SP3)\*GVAR ! Storage capacity as a function of h noneELSE GRES=SPROP(IM,SP3) none ENDIF

ENDIF

HSP\_SOIL\_USER is contained in the file hsp\_soil\_user.f of the [user subrou](#page-83-0)[tines](#page-83-0) (see appendix ).

ESTEL-2D also allows the user to use four extra input files. Two are ASCII text files and two are binary files. These files can be accessed in most ESTEL-2D user subroutines. They can be used for complex simulations, for instance to read time dependent boundary conditions created by another software package. The name of these extra input files is given with the keywords:

**2.6.4 Using the formatted and binary data files**

*FORMATTED DATA FILE 1 FORMATTED DATA FILE 2 BINARY DATA FILE 1 BINARY DATA FILE 2*

When a file is specified via one of these keywords, it is automatically open by ESTEL-2D in read-only mode. The file is then accessible by any user subroutine using either a formatted or unformatted READ statement. The unit numbers allocated to each file are summarised in below.

[l]—p2.7754598in—p1.1094599in—

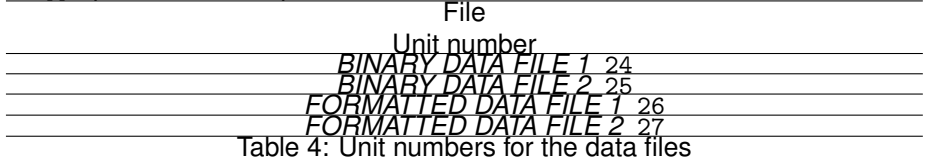

For instance, one could read a river stage out of the formatted data file 1 and use it as a boundary condition by using the following code in H2D\_BORD

! LEFT: imposed RIVER STAGE READ(26,\*) STAGE do iptfr=c1+1,c2-1 lihbor(iptfr) = kdir hbor(iptfr) = STAGE end do

Note that the above example is for a very simple situation where the records in the data file match the time step in ESTEL-2D.

If any operation needs to be done on a data file before the time loop is entered in ESTEL-2D (skipping a header for instance), the user subroutine H2D USER FIRST can be used. It is called at the very beginning of the simulation before the time loop is entered. For instance, to ignore the first 5 records in the binary data file 2, one could use the following:

! Ignore the first 5 records

[Get the latest version online.](http://source.ggy.bris.ac.uk/wiki/Estel_Documentation) 75 PDF file created on 4/12/2006

do IREC=1,5 READ(27) end do

The next time the file is accessed, the 6<sup>th</sup> record will be read.

H2D USER FIRST is contained in the file h2d user first.f of the [user sub](#page-83-0)[routines](#page-83-0) (see appendix ).

Sometimes, it is interesting to have extra variables available to perform complex simulations. ESTEL-2D has the option of using private variables, i.e. variables which are not used at all by ESTEL-2D in a standard simulation and are left for the user. Two approaches are possible, scalar variables (twenty "private integers" and twenty "private reals") can be parameterised with a combination of the steering file and user subroutines. Variables distributed over the mesh can also be used. They are called "private arrays".

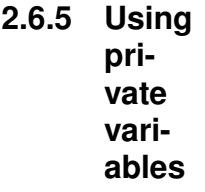

Twenty private integer and twenty private reals can be initialised in the steering with the keywords **PRIVATE REALS** and **PRIVATE INTEGERS** followed by a list of values separated by semi-colons "**;**". There is no need to enter twenty values, the remaining reals and integer will be initialized with the value -99.

> **Private integers and private reals**

*PRIVATE INTEGERS = 12 ; 2 ; 45 ; 1 PRIVATE REALS = 23. ; 8.453 ; -18.3 ; 12.65*

By default, the values are -99 for both the private integers and the private reals.

These private variables can be used in any user subroutine which includes the module ESTEL2D USER, i.e. the line USE ESTEL2D USER is present near the top of the subroutine. If it is not, it can be added manually to the copy of the subroutine that is in the Fortran file.

The module ESTEL2D USER contains the following declarations:

! Sizes of the private integers and reals arrays

[Get the latest version online.](http://source.ggy.bris.ac.uk/wiki/Estel_Documentation) 76 PDF file created on 4/12/2006

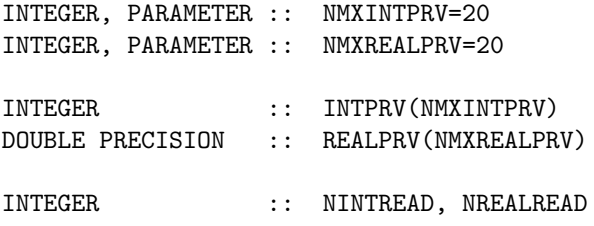

Therefore to access the  $N<sup>th</sup>$  private integer, use INTPRV(N) and for the  $M<sup>th</sup>$ private real, use REALPRV(M). In our example, REALPRV(2) will hold the value 8.453

The variable NINTREAD and NREALREAD also contains the number of private integers and reals actually read in the steering file. It can be useful to parameterise loops in the Fortran file.

Note that the values of private integers and private reals can be changed during the computation in any user subroutine.

The private integers and reals are particularly useful as their values can be changed in the steering file without modifying the Fortran file. Therefore, the simulation parameters can be altered without forcing a recompilation which saves a lot of time.

The private reals and private integers can only contain scalar values. Sometimes, it is interesting use private variables that are distributed over the mesh, for instance to compare the pressure head calculated by ESTEL-2D to an analytical solution. ESTEL-2D allows this via the notion of private arrays.

#### **Private arrays**

The private arrays are a set of Fortran structures similar to the pressure head, i.e. with one value per point of the mesh. They are not used by default. The user can program the calculation of each private array in user subroutines such as H2D\_USER\_CALC and then plot the private arrays directly in the serafin results file.

The number of private arrays is given in the steering file with the keyword **NUMBER OF 2D PRIVATE ARRAYS** (default value **4**). Up to four of these arrays are going to be available for output in the serafin file. Note that ESTEL-2D always allocates a minimum of 4 arrays.

The private arrays are usually controlled with the user subroutines H2D\_USER\_FIRST (for calculations) and H2D USER CALC (for output in the serafin results file). The private arrays are stored in a complex structure of block with a minimum of four members. To get the value of the  $N<sup>th</sup>$  private array at the point number IPOIN, the following syntax should be used:

PRIVE%ADR(N)%P%R(IPOIN)

## [Get the latest version online.](http://source.ggy.bris.ac.uk/wiki/Estel_Documentation) 77 PDF file created on 4/12/2006

Note that this syntax is for subroutines for which PRIVE is declared as a BIEF OBJ. In some subroutines, PRIVE is declared as DOUBLE PRECISION PRIVE(NPRIV) in that case, the syntax to use should be PRIVE(NPOIN).

The first four private arrays can be printed to the serafin results file by using '**PRV1**', '**PRV2**', '**PRV3**' or '**PRV4**' in the list of variables to printout in the steering file (see section ).

The use of private arrays is still experimental in ESTEL-2D version 5.5, especially for the transport and particle module. Using private variables outside H2D USER CALC is not recommended.

H2D USER CALC and H2D USER FIRST are contained in the files h2d user calc.f and h2d\_user\_first.f of the [user subroutines](#page-83-0) (see appendix).

The user subroutine NOMVAR ESTEL2D can be used to control the name and units of the variables as they appear in the serafin and volfin files. Modifying this file is not really advised although it is sometimes necessary, for instance when using a previous computation file which has been generated by another code or even by ESTEL-2D but in another language. NOMVAR ESTEL2D can also be used to give a real name and unit to the private arrays.

### **Renaming variables**

Three Fortran arrays of character strings are defined in NOMVAR ESTEL2D:

- 1. TEXTE: series of 32 character strings used to define the name and units of the variables to write in the results files.  $TEXTE(1:16)$  is the name and  $Text{E}(17:32)$  is the unit (if it exists).
- 2. TEXTPR: series of 32 character strings used to define the name and units of the variables to read from the previous computation file. Syntax is identical than the TEXTE syntax. By default, TEXTPR=TEXTE.
- 3. MNEMO: series of 8 character strings used to call the right variables from the steering file.

The numbering is common to TEXTE, TEXTPR and MNEMO, thus MNEMO(IVAR) in the steering file will output as TEXTE(IVAR) in the serafin or volfin results file.

Also, the units are stored specified in the steering file, soil data base file and tracers properties file can be accessed directly with the following Fortran variables:

- 1. Space unit: unit(ln)(1:lunit(ln))
- 2. Time unit:  $unit(tm)(1:lunit(tm))$

#### [Get the latest version online.](http://source.ggy.bris.ac.uk/wiki/Estel_Documentation) The Table of the created on 4/12/2006

For instance, to change the display name and units of the private array number 1 to "MYVELOCITY" and m/s, one could use:

```
TEXTE (23) = MYVELOCITY
noneTEXTE (23)(17: ) = noneunit(\ln)(1:\text{lunit}(\ln)) // '/'
\& unit(tm)(1:lunit(tm))
```
To read the pressure head from a simulation done in French, one should use:

```
TEXTEPR(1) = POTENTIEL HYDR.
TEXTEPR(1)(17:) = unit(\ln)(1:\text{lunit}(\ln))
```
Note that NOMVAR ESTEL2D is used to give names to the variables in French and English. For English speaking users, the above examples need to be made inside the test IF (LNG.EQ.2) which contains the English definitions.

NOMVAR ESTEL2D is contained in the file nomvar estel2d.f of the [user sub](#page-83-0)[routines](#page-83-0) (see appendix ).

[1](#page-79-0). none[01] ESTEL-2D Principle Note Version 5.9<sup>1</sup> none. Bristol University report (2002).

<span id="page-79-0"></span><sup>1</sup> Note that "ESTEL-2D Version 5.9" has been renamed "ESTEL-2D Version 5.2" since this report was written.

- 2. none[02] ESTEL-2D Version 5.5 Validation Document. EDF report (2005)
- 3. [03] Implementation of a random walk particle method in ESTEL-2D. Bristol University report (2002)
- 4. none[04] Développement et validation d'un schéma CVFE pour la résolution du transport de polluant en eaux souterraines dans TRAPES. noneEDF report HP/P74/2000/020 (2000).
- 5. [05] MATISSE Version1.1 User Manual. EDF report (1998)
- 6. [06] RUBENS Version 5.0 User Manual. EDF report (1998)
- 7. none[08] STBTEL Version 2.0 Interface entre mailleurs et TELEMAC. Model de l'emploi et descriptif informatique. noneEDF report HE43/92.17
- 8. none[09] Guide de programmation dans le système TELEMAC Version 5.4. EDF reportnone HP-75/04/006/A (2004).

The steering file is the "control panel" for the computation. It contains a number of keywords to which are assigned values. When a keyword is not included in the steering file, ESTEL-2D will use the default value defined in the dictionary file (see ).

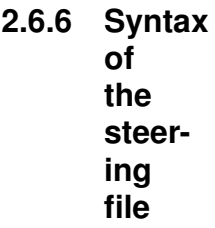

For instance, the line "**TIME STEP = 10"** in the steering file specifies a computational time step of 10 seconds and if the keyword "TIME STEP" does not appear in the steering file, the default value in the dictionary will be used.

ESTEL-2D reads the steering file at the beginning of the computation using an external library called DAMOCLES. The rules of syntax used in DAMO-CLES are briefly described below:

- 1. The keywords may be of Integer, Real, Logical or Character type.
- 2. The order of keywords in the steering file has no importance.
- 3. Each line is limited to 72 characters. However, it is possible to pass from one line to the next as often as required, provided that the name of the keyword is not split between two lines.
- 4. The signs : or  $=$  can be used indiscriminately as separator for the name of a keyword and its value. They may be preceded or followed by any number of spaces and the value itself may appear on the next line. For example:

*TIME STEP = 10*. or, **TIME STEP: 10.** or again, *TIME STEP = 10.*

1. Characters between two / on a line are considered as comments. Similarly, characters between a / and the end of line are also considered as comments. For example:

**TIME STEP =**  $3 /$  The time step is  $3 s$ 

1. A line beginning with / in the first column is considered to be all comment, even if there is another / in the line. For example:

/The geometry file is ./mesh/geo

- 1. When writing integers, do not exceed the maximum size permitted by the computer (for a computer with 32-bit architecture, the extreme values are -2147483647 to +2147483648. Do not leave any space between the sign (optional for the +) and number. A full stop is allowed at the end of a number.
- 2. When writing real numbers, the full stop and comma are accepted as decimal points, as are E and D formats of Fortran. ( 1.E-3 0.001 0,001 1.D-3 represent the same value).
- 3. When writing logical values, the following are acceptable: 1 OUI YES .TRUE. TRUE VRAI and 0 NON NO .FALSE. FALSE FAUX.
- 4. Character strings including spaces or reserved symbols  $(7, \ldots, =, \&)$  must be placed between apostrophes (). The value of a character keyword can contain up to 144 characters. As in Fortran, apostrophes in a string must be doubled. A string cannot begin or end with a space. For example:

*TITLE = STORAGE'*

- 1. In addition to keywords, a number of instructions or meta-commands interpreted during sequential reading of the steering file can also be used:
- 2. **&FIN** indicates the end of the file (even if the file is not finished). This means that certain keywords can be deactivated simply by placing them behind this command in order to reactivate them easily later on. However, the computation continues.
- 3. **&ETA** prints the list of keywords and the value that is assigned to them when DAMOCLES encounters the command. This will be displayed at the beginning of the listing printout.

[Get the latest version online.](http://source.ggy.bris.ac.uk/wiki/Estel_Documentation) 81 PDF file created on 4/12/2006

- 4. **&LIS** prints the list of keywords. This will be displayed at the beginning of the listing printout.
- 5. **&IND** prints a detailed list of keywords. This will be displayed at the beginning of the listing printout.
- 6. **&STO** stops the program and the computation is interrupted.

A computation is started using the command estel2d. This command activates the execution of a shell script which is common to all the computation modules of the ESTEL-2D processing chain.

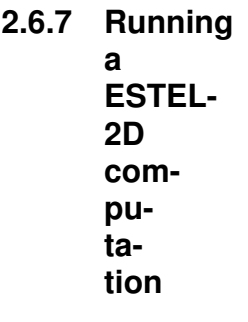

The syntax of this command is ([] means optional characters):

estel2d [-D|h|H|s|b|n|d xx:xx] [cas] [/dir]

-h or -H : Short or long help

-s : Interactive mode, generates a check list on the disk .

-D : Compilation and execution using a debugger.

-b : Running in batch mode (immediate startup).

-n : Running in deferred batch mode at 10pm.

 $-d$  xx:xx : Running in deferred batch mode at time xx.xx.

cas : use steering file names cas.

-t : Do not delete working directory after a normal run.

-cl : Compile and link an executable only, do not run.

/dir : Full path to the of the working directory.

Interactive mode means that the simulation is started in the foreground with the screen as listing printout. Batch mode means that the simulation is run in the background with a listing printout file. It is possible to log out of the machine if a simulation is run in batch mode.

If no name for the steering file is indicated, the procedure uses the default name "cas". By default, the procedure executes the computation in interactive mode, and displays the check list on screen.

Examples:

estel2d the computation starts immediately in interactive mode using the cas steering file.

[Get the latest version online.](http://source.ggy.bris.ac.uk/wiki/Estel_Documentation) 82 PDF file created on 4/12/2006

estel2d -b cas2 the computation starts immediately in batch mode (in the background) using the cas2 steering file.

estel2d -d 22:00 cas3 the computation will start at 22:00 the same evening in batch mode using the cas3 steering file.

estel2d -n the computation will start at 20:00 the same evening in batch mode using the cas steering file.

1. CORXY - corxy.f

<span id="page-83-0"></span>**2.6.8 List of user subroutines**

#### **General**

This subroutine is used to modify the mesh information contained in the geometry file. It is possible to scale, translate or rotate the original mesh. This is described in section .

1. HOMERE ESTEL2D - homere\_estel2d.f

This Fortran program is the main program of ESTEL-2D, i.e. it contains the Fortran statement PROGRAM. It should *not* be modified and is included in the list of user subroutines only because some Fortran compilers require its presence in the Fortran file.

1. H2D CORSOIL - h2d corsoil.f

This subroutine is used to distribute the different soil types over the finite element mesh as described in section .

1. H2D USER CALC -- h2d user calc.f

This subroutine is used to perform operations on the private arrays before printing in the result files. An example is given in section .

1. H2D USER FIRST -- h2d user first.f

This subroutine is called at the very beginning of the simulation. For example, it could be used to skip a header in a data file (section ) or for the initialisation of private arrays (section ).

1. H2D\_UTIMP  $--$  h2d\_utimp.f

[Get the latest version online.](http://source.ggy.bris.ac.uk/wiki/Estel_Documentation) 83 PDF file created on 4/12/2006

This subroutine is called at each listing printout and could be used to customise the listing printout. The unit number for the listing printout is LU. For instance to print the value of the pressure head at the node 112 in each listing printout, one could use:

WRITE(LU,\*) 'PRESSURE HEAD IN NODE 112', H(112)

Note that H2D UTIMP is *not* called before the beginning of the time loop. Therefore, no listing output can be done for the initial time.

1. NOMVAR\_ESTEL2D -- nomvar\_estel2d.f

This subroutine controls the name and units of the variables which are printed in the results files and read in the previous computation file. It can be modified to read a previous computation file which contains different variable names. A brief description is given in section .

### **Flow module**

1. DEFINE\_FLUXMAX - define\_fluxmax.f

This subroutine is used to control the imposed fluxes. The procedure is described in section .

1.  $H2D_BORD$  --  $h2d_bord.f$ 

This subroutine is used to specify the boundary conditions for the flow module as described in section .

1. H2D\_CONDIN -- h2d\_condin.f

This subroutine is used to specify the initial conditions for the flow module as described in section .

1. HSP\_SOIL\_USER -- hsp\_soil\_user.f

This subroutine is used to define new soil models. The procedure is described in section .

1. H2D\_SOURCE -- h2d\_source.f

This subroutine is used to specify the source terms for the flow module as described in section .

[Get the latest version online.](http://source.ggy.bris.ac.uk/wiki/Estel_Documentation) 84 PDF file created on 4/12/2006

#### **Transport module**

1. noneTRAPES\_BORD -- trapes\_bord.f

This subroutine is used to specify the boundary conditions for the transport module as described in section .

1. noneTRAPES\_CONDIN -- trapes\_condin.f

This subroutine is used to specify the initial conditions for the transport module as described in section .

1. noneTRAPES\_FLUX\_UTIL -- trapes\_flux\_util.f

This subroutine is used to specify a number of cross-sections for which tracers fluxes will be calculated throughout the simulation. This is described in section

1. noneTRAPES ZONSOU -- trapes zonsou.f

This subroutine is used to specify a number of source zones for each tracer. This is described in section .

### **Particle module**

1.  $H2D$  PART  $-$  h2d part.f

.

This subroutine is used to specify the initial number of particles and the number of particles to add throughout the computation as described in section .

1. PART DEFPOLY -- part defpoly.f

This subroutine is used to define the control polygons for the particle tracking post-processing as described in section .

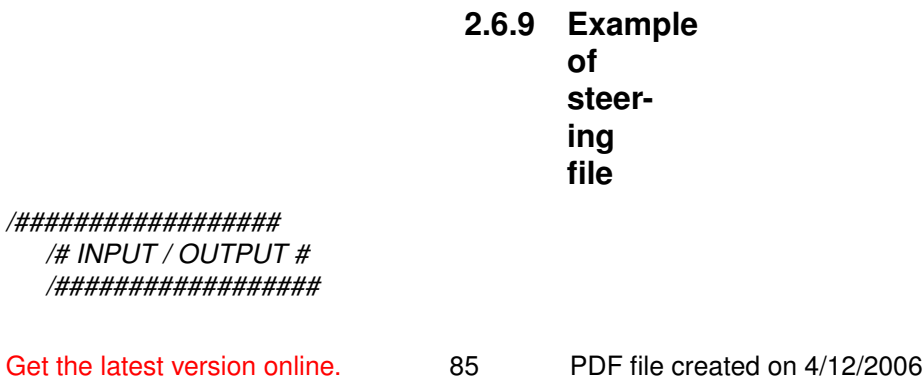

*/---INPUT---*

*TITLE = HYDROCOIN benchmark*

*RELEASE = V5P5,V5P5,V5P5,V5P5,V5P5*

*FORTRAN FILE = princi.f GEOMETRY FILE = geo BOUNDARY CONDITIONS FILE = conlim SOIL DATABASE FILE = sdb*

*/---OUTPUT---*

*SERAFIN RESULTS FILE = serafin VOLFIN RESULTS FILE = volfin*

*SYSTEMATIC OUTPUT OF THE SCALAR PARAMETERS = NO /SCALAR RESULTS FILE =*

*/###################### /# GENERAL PARAMETERS # /######################*

*/---PHYSICAL-PARAMETERS---*

*INFLUENCE OF GRAVITY = YES 2D DIRECTION OF GRAVITY = 0.;-1. SPACE AND TIME UNITS = m ; day*

*/---EQUATIONS-TO-SOLVE---*

*TRANSIENT HYDROLOGY = NO TRANSPORT CALCULATION = NO PARTICLE TRACKING = NO*

*/---SOILS---*

*FULLY SATURATED CASE = YES /MAXIMUM NUMBER OF SOILS = 100 /INDEX OF THE UNIFORM SOIL = 1*

*/---OUTPUT---*

*VARIABLES FOR 2D GRAPHICAL PRINTOUTS = H,HH,IMAT*

*INFORMATION ABOUT THE SOLVERS = YES MASS-BALANCE INFORMATION IN EACH LISTING PRINTOUT = YES*

*/######################## /# HYDROLOGY PARAMETERS #*

[Get the latest version online.](http://source.ggy.bris.ac.uk/wiki/Estel_Documentation) 86 PDF file created on 4/12/2006

*/########################*

*/--------------------- /-PHYSICAL-PARAMETERS- /---------------------*

*COMPUTATION OF THE DARCIAN VELOCITY = NO MASS-BALANCE FOR THE HYDROLOGY = YES*

*/----------------------*

*/-NUMERICAL-PARAMETERS-*

*/----------------------*

*/IMPLICITATION FOR THE PRESSURE HEAD = 0.55*

*/---ITERATIVE-SCHEME---*

*ITERATIVE SCHEME FOR SOLVING THE HYDROLOGY = 1 MAXIMUM NUMBER OF ITERATIONS FOR THE ITERATIVE SCHEME =*

*40*

*CONVERGENCE CRITERION FOR THE ITERATIVE SCHEME FOR THE HYDROLOGY = 3*

*ACCURACY OF THE ITERATIVE SCHEME FOR THE PRESSURE HEAD = 1.E-5*

*ACCURACY OF THE ITERATIVE SCHEME FOR THE MOISTURE CON-TENT = 1.E-5*

*/---PARAMETERS-FOR-THE-SOLVERS---*

*/-PRESSURE-HEAD-*

*SOLVER FOR THE HYDROLOGY = 1 PRECONDITIONING FOR THE HYDROLOGY = 14 MAXIMUM NUMBER OF ITERATIONS FOR THE SOLVER FOR THE HY-DROLOGY = 500 ACCURACY OF THE SOLVER FOR THE HYDROLOGY = 1.E-6 /DIMENSION OF THE KRYLOV SPACE FOR THE HYDROLOGY = 3*

*/-DARCIAN-VELOCITY---*

*/SOLVER FOR THE DARCIAN VELOCITY = 1 /PRECONDITIONING FOR THE DARCIAN VELOCITY = 14 /MAXIMUM NUMBER OF ITERATIONS FOR THE SOLVER FOR THE DAR-CIAN VELOCITY = 500 /ACCURACY OF THE SOLVER FOR THE DARCIAN VELOCITY = 1.E-6 /DIMENSION OF THE KRYLOV SPACE FOR THE DARCIAN VELOCITY =*

*3*

```
2.6.10 Example
       of
       user
       For-
       tran
       file
```

```
SUBROUTINE H2D_BORD
    & ( HBOR,QBOR,AQBOR,
    & LIHBOR,IMAT,
    & X,Y,NBOR,
    & IKLE,
     & NPOIN,NPTFR,NELEM,
     & KNEU,KDIR,KDRAIN,KMIX,KINF,KSEEP,AT,DT,
    none& NMXSOI,NMXPAR,IPROP,SPROP,ISSTDY,
none & SEEP, TOP, BOTTOM)
[...]!------------------------------------------------------
! Local variables
     integer :: iptfr
!------------------------------------------------------
! Set zero flux all around
     do iptfr=1,nptfr
       lihbor(iptfr) = kneu
       qbor(iptfr) = 0.d0enddo
! Impose zero pressure head along the surface
     do iptfr=33,55
       lihbor(iptfr) = kdir
       hbor(iptfr) = 0. d0enddo
!------------------------------------------------------
     RETURN
     END SUBROUTINE H2D BORD
     SUBROUTINE H2D_CORSOIL
    & ( NPOIN,NELEM,IMAT,X,Y,IKLE,
    & MESH,PRIVE,TRAV )
```
[Get the latest version online.](http://source.ggy.bris.ac.uk/wiki/Estel_Documentation) 88 PDF file created on 4/12/2006

```
[\ldots]!------------------------------------------------------
! Local variables
! Integer to use during loops on the elements
      integer :: ielem
! Polygone structure: number of vertices and two arrays
! for the x and y coordinates
      integer, parameter :: nsom = 4
      double precision, dimension(nsom) :: xsom
      double precision, dimension(nsom) :: ysom
!------------------------------------------------------
! Set soil number 1 everywhere
! and initialise TRAV at zero
     nonedo ielem=1,nelem
        imat(ielem) = 1\text{trav}_{\text{w}}^{\text{w}}(ielem) = 0.
none enddo
! Use soil 1 in the first fracture using FILPOL
! The elements in the polygon will be allocated soil
! number 2
      xsom(1) = 390.
      ysom(1) = 110.
     xsom(2) = 1490.
     ysom(2) = -1010.
      xsom(3) = 1510.
      ysom(3) = -1010.
      xsom(4) = 410.
      ysom(4) = 110.
none! Fill up ''TRAV'' in the polygon with soil 2.
      call filpol(trav, 2., xsom,ysom,nsom,mesh)
! Convert ''TRAV'' in integers into IMAT
! Note that because TRAV's value is zero outside the
none! polygon, we can do the addition for all elements.
        do i=1, nelem
none \text{noneimat}(i) = \text{IMAT}(I) + \text{int}( \text{trav}_{n}^{0}(i) )none noneenddo
! Use soil 2 in the second fracture using
! element numbers this time
```

```
do ielem=377,388
 imat(ielem) = 2
enddo
```
!------------------------------------------------------

RETURN END SUBROUTINE H2D CORSOIL

> **2.6.11 Example of soil data base file**

VERSION BEGIN 1 0 VERSION END CODE\_BEGIN ESTEL2D CODE END UNIT\_BEGIN cm s UNIT END SOIL BEGIN 1 1 0.287 0.075 9.44e-5 9.44e-5 0. 3.890791e-4 1. 1.936848e-2 4.74 3.96 SOIL END

# **2.6.12 Example of tracer definition file**

m s # units

1 2 3 # list of soils

[TRAC01] [TRAC02]

# Definition of [TRAC01] 1.57D7 #half life 1. 1. 1. #delay (1. = no delay) 3.9e-11 19.8e-11 1.4e-10 #diffusion 1. 0.3 1. #long. dispersivity. 0.1 0.03 0.1 #trans. Dispersivity # Definition of [TRAC02] 1.2D7 #half life 1. 1. 1. #delay (1. = no delay) 3.1e-11 7.8e-10 7.6e-9 #diffusion 1. 0.3 1. #long. dispersivity. 0.1 0.03 0.1 #trans. Dispersivity **2.6.13 Example of source points file** m year# units # Permanent injection of TRAC01 at the point # (20.D0,60.D0)during the simulation (10 years). # For TRAC02, the injection only begins at  $t = 2$  years # at source  $point(30.D0, 70.D0)$  and stops at  $t = 8$ # years. none# In this example, Q is in m3/s, [TRAC01] and # [TRAC02]in g/l and nonethe simulation time step is lower # than 0.05 years. T X Y Q [TRAC01] [TRAC02] 0.D0 20.D0 60.D0 1D-12 1.D12 0.D0 0.D0 30.D0 70.D0 0.D0 0.D0 0.D0 2.D0 30.D0 70.D0 0.D0 0.D0 0.D0 2.05 30.D0 70.D0 1D-12 0.D0 1D12 8.D0 30.D0 70.D0 1D-12 0.D0 1D12 8.05 30.D0 70.D0 0.D0 0.D0 0.D0 10.D0 30.D0 70.D0 0.D0 0.D0 0.D0 10.D0 20.D0 60.D0 1D-12 1.D12 0.D0

ESTEL-2D provides several built-in soil models which link the pressure head *h* to the moisture content  $\theta$  and the relative conductivity *kr*. The storage capacity *C* can then be obtained by derivation. It is also usual to use the water saturation *Se* instead of the moisture content: **2.6.14**

> **Available soil models**

[Get the latest version online.](http://source.ggy.bris.ac.uk/wiki/Estel_Documentation) 91 PDF file created on 4/12/2006

[Warning: Draw object ignored] [Warning: Draw object ignored]

This section is a summary of the available soil models. More information is provided in the Principle Note [01].

The constant storage model is the key to transient simulations in saturated conditions. It allows for a small non-zero storage coefficient *Cfixed* when the porosity is full, to account for the slight compressibility of the water and porous medium.

### **Constant storage model**

[Warning: Draw object ignored]

[Warning: Draw object ignored]

## **Van Genuchten model**

[Warning: Draw object ignored] **Brooks and Corey model**

[Warning: Draw object ignored]

**Haverkamp models**

[Warning: Draw object ignored]

The Tracy models should *not* be used for normal simulations. They have been designed specifically to simplify Richards' equation and allow the calculation of an analytical solution. They have no physical significance and should only be used for testing purposes.

#### **Tracy models**

[Warning: Draw object ignored]

[Warning: Draw object ignored]

[Get the latest version online.](http://source.ggy.bris.ac.uk/wiki/Estel_Documentation) 92 PDF file created on 4/12/2006

[Warning: Draw object ignored]